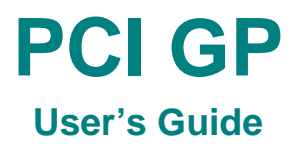

**Revision: B July 2005** 

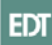

The information in this document is subject to change without notice and does not represent a commitment on the part of Engineering Design Team, Inc. The software described in this document is furnished under a license agreement or nondisclosure agreement. The software may be used or copied only in accordance with the terms of the agreement.

Engineering Design Team, Inc. ("EDT"), makes no warranties, express or implied, including without limitation the implied warranties of merchantibility and fitness for a particular purpose, regarding the software described in this document ("the software"). EDT does not warrant, guarantee, or make any representations regarding the use or the results of the use of the software in terms of its correctness, accuracy, reliability, currentness, or otherwise. The entire risk as to the results and performance of the software is assumed by you. The exclusion of implied warranties is not permitted by some jurisdictions. The above exclusion may not apply to you.

In no event will EDT, its directors, officers, employees, or agents be liable to you for any consequential, incidental, or indirect damages (including damages for loss of business profits, business interruption, loss of business information, and the like) arising out of the use or inability to use the software even if EDT has been advised of the possibility of such damages. Because some jurisdictions do not allow the exclusion or limitation of liability for consequential or incidental damages, the above limitations may not apply to you. EDT's liability to you for actual damages for any cause whatsoever, and regardless of the form of the action (whether in contract, tort [including negligence], product liability or otherwise), will be limited to \$50.

No part of this manual may be reproduced or transmitted in any form or by any means, electronic or mechanical, without the express written agreement of Engineering Design Team, Inc.

© Copyright Engineering Design Team, Inc. 1997–2005. All rights reserved.

Sun, SunOS, SBus, SPARC, and SPARCstation are trademarks of Sun Microsystems, Incorporated.

Windows NT/2000/XP is a registered trademark of Microsoft Corporation.

Intel and Pentium are registered trademarks of Intel Corporation.

UNIX is a registered trademark of X/Open Company, Ltd.

OPEN LOOK is a registered trademark of UNIX System Laboratories, Inc.

Red Hat is a trademark of Red Hat Software, Inc.

IRex is a trademark of Silicon Graphics, Inc.

AIX is a registered trademark of International Business Machines Corporation.

Xilinx is a registered trademark of Xilinx, Inc.

Kodak is a trademark of Eastman Kodak Company.

The software described in this manual is based in part on the work of the independent JPEG Group.

EDT and Engineering Design Team are trademarks of Engineering Design Team, Inc.

# **Control Information**

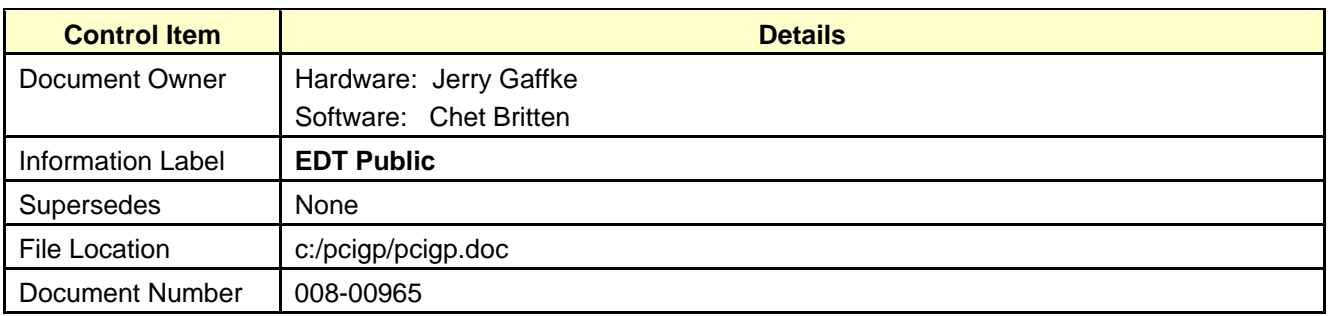

# **Revision History**

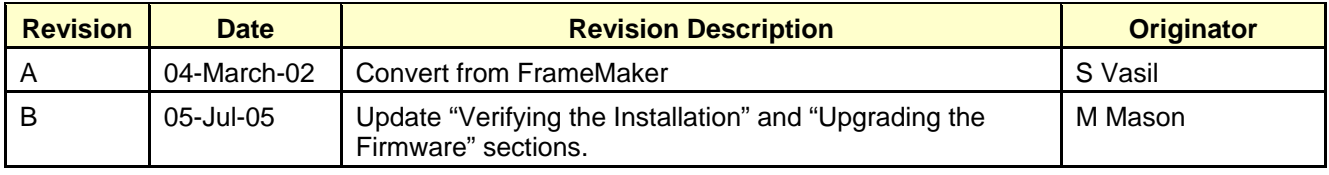

# **Contents**

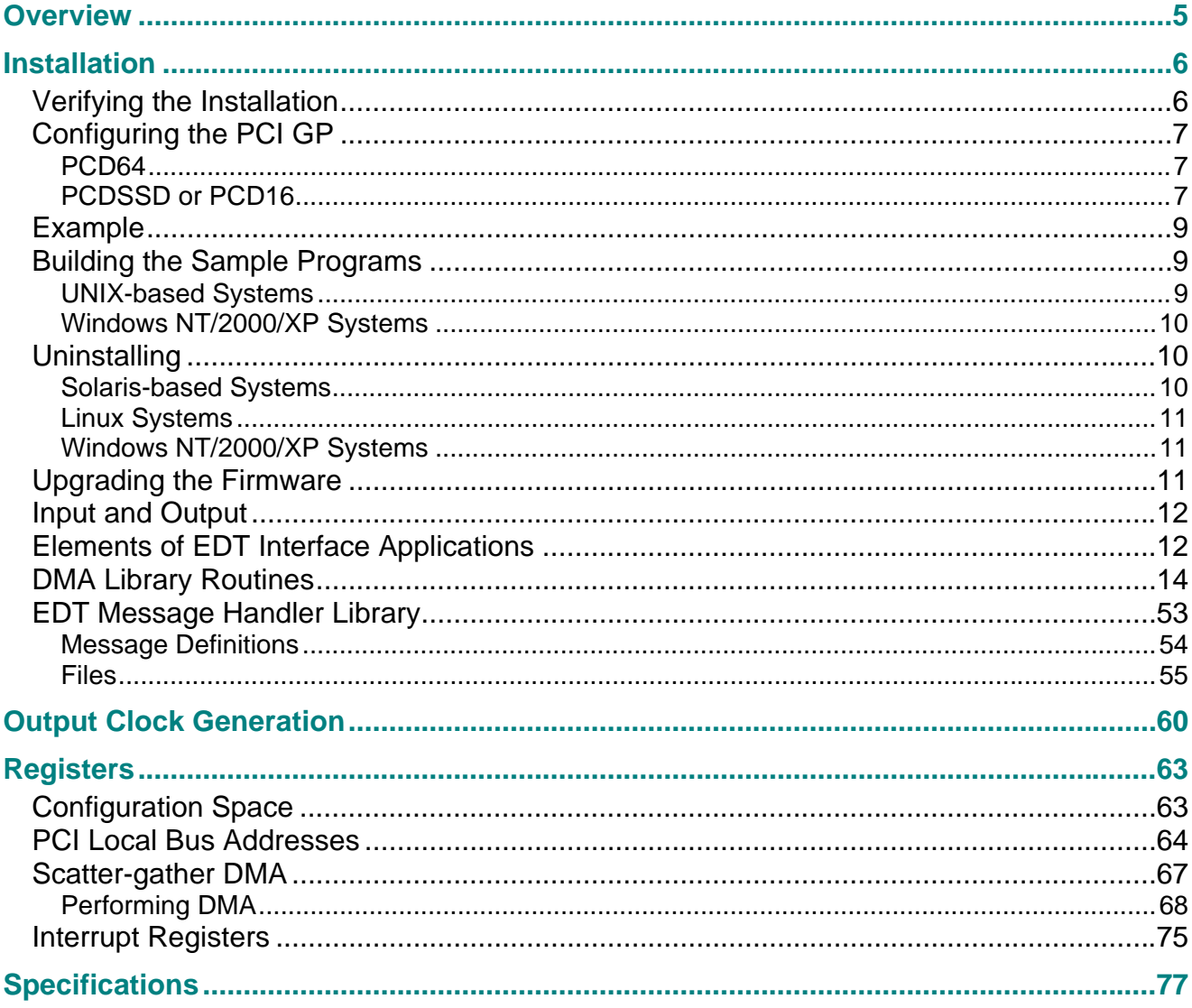

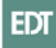

# <span id="page-4-0"></span>**Overview**

The PCI Bus General Purposes (PCI GP) interface is a single-slot, configurable DMA board for PCI bus-based computer systems. The PCI GP supports, but is not limited to, 4- and 16 channel serial operation. It is designed for continuous input or output between a user device and PCI bus host memory. This interface is typically used to move data between a PCI bus host computer and devices such as scanners, plotters, imaging devices, satellite receivers, or research prototypes. The PCI GP uses a simple synchronous protocol for transferring data.

The PCI GP supports scatter-gather Direct Memory Access (DMA) in hardware, adapting to the memory management model of the host architecture. It includes a device driver and software library, enabling applications to access the PCI GP and transfer data continuously or in bursts across the PCI interface using standard library calls.

The PCI GP is extremely flexible, and daughter boards and other add-ons can be used to configure the PCI GP for a variety of uses. See the addenda for more information on specific configurations.

The input and output FIFO buffers are used to smooth data transfer between the PCI bus and the user device, accommodating data during the transition from one DMA to the next. DMA transfers are queued in hardware, minimizing the amount of FIFO required.

This manual describes the operation of the PCI GP with the UNIX-based and Windows NT/2000/XP operating systems.

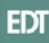

# <span id="page-5-0"></span>**Installation**

Uninstall previous driver if there is one.

If you are using a DELL computer, you should be aware that for some models, DELL recommends high data rate cards (such as video and framegrabbers) be placed in one of the first two slots (closest to the AGP connector). The lower two PCI bus slots are only recommended for lower speed devices such as audio/modems/etc.

Other computer manufacturers may have similar requirements. Consult your computer manufacturer's documentation for more information.

After installing the PCI GP, verify the installation, configure the device, and build the sample programs, if you wish. Instructions for uninstalling the software or upgrading the firmware on page [10](#page-9-0).

# **Verifying the Installation**

To verify that installation was successful and that the PCI GP is operating correctly:

- 1. Run pciload.
- 2. Verify that you are running pcd64.bit. **Note:** gp\_xtest will only work with systems running pcd64.bit. To use gp\_xtest with a different configuration file, run pciload pcd64.bit, cycle power, run qp\_xtest, then re-run pciload with the correct configuration file for your board.
- 3. In Windows, run PCD Utilities. On Linux, bring up an xterm and CD to /opt/EDTpcd.
- 4. At the command prompt, enter:

gp\_xtest 4096

GP\_xtest returns test status information. You will be prompted to press **Return** at certain steps. The following is an example of proper behavior, although details will vary (see addenda for information specific to your configuration):

```
red# gp_xtest –u 1024 
file \langle \sqrt{gp_x} x \rangletest.bit>
id: "gp_xtest.ncd 4036xlabg352 2002/04.01 10:18:13" loaded 
reading 1024 words 
buf at 26000 
testing dirreg at 4 4 
testing dirout at 8 8 
testing dirin at 8 c 
testing ctlout at a a 
testing ctlin at a e 
return to read: 
Done. 
0000 0100 0200 0300 0400 0500 0600 0700 
Notice: need to swap bytes (big endian) 
checking data 
1024 words 0 errors loop 0
```

```
start speedtest? : y 
reading 100 buffers of 1048576 bytes from unit 1 with 4 bufs 
return to start: 
19999610.794337 bytes/sec 
time 5 .242982 
Hit return to exit 
red#
```
# **Configuring the PCI GP**

The PCI GP can be configured to run in several modes. There are three different PCI interfaces that need a matching user interface: PCD64 (single-channel DMA, 64-word burst); PCDSSD (4-channel DMA); PCD16 (16-channel DMA). PCD64 uses gp\_pcd.bit or gp\_pcd8.bit, PCDSSD uses gpssd4.bit, and PCD16 uses gp\_ssd16.bit. Before running the device, decide which of these modes is appropriate for your application and configure it according to the following directions:

# **PCD64**

You configure the PCI GP by downloading a configuration file (bit file) to the Xilinx fieldprogrammable gate array.

To configure the PCI GP:

- 1. Run PCD Utilities.
- 2. At the command prompt, enter:

pcdrequest

- 3. Read the description of the signals and options.
- 4. Enter the associated option number (UNIX-based systems), or click the radio button next to the desired mode of operation and then click **OK** (Windows NT/2000/XP/2000/XP systems).

*pcdrequest* creates a script or batch file *pcdload*, which contains the commands needed to download the appropriate firmware file into the on-board gate array. *pcdload* runs immediately, as well as whenever the computer is rebooted (except on NT systems).

To reselect the default Xilinx firmware file at a later time, rerun *pcdrequest,* or edit the *pcdload* script file by hand.

*Note gp\_xtest downloads its own test bit file automatically; after running gp\_xtest, run pcdload to reload the default bit file.* 

# **PCDSSD or PCD16**

The register set of PCDSSD and PCD16 are complex and numerous; therefore, the user must configure the board using initpcd.

The following commands will load the gpssd16 configuration file and configure unit 0 for 16 inputs and unit 1 for 16 outputs:

% cd ./opt/EDTpcd % ./initpcd –u 0 –v –f rd16.cfg % ./initpcd –u 1 –v –f wr16.cfg

Without the  $-v$  option, initpcd is silent.

Complete documentation for initpcd can be found as as a man(1) formatted comment in /opt/EDTpcd/initpcd.c (UNIX) or \edt\pcd (Windows).

Several standard configurations for the CHEN, CHDIR, CHEDGE, and PCD Direction registers are provided as initpcd configuration files:

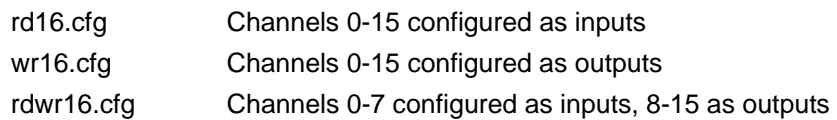

In the following standard configuration file listings, the command\_reg has the ENABLE bit set to enable the PCD, and the funct\_Preg has the PLL\_CLK\_SELECT bit set to use the internal PLL clock instead of the PCD clock (the PLL clock is used only for driving output clocks). Note that rd16.cfg uses the falling clock edge, while wr16.cfg uses the rising clock edge.

Standard configuration file listings:

# **rd16.cfg**

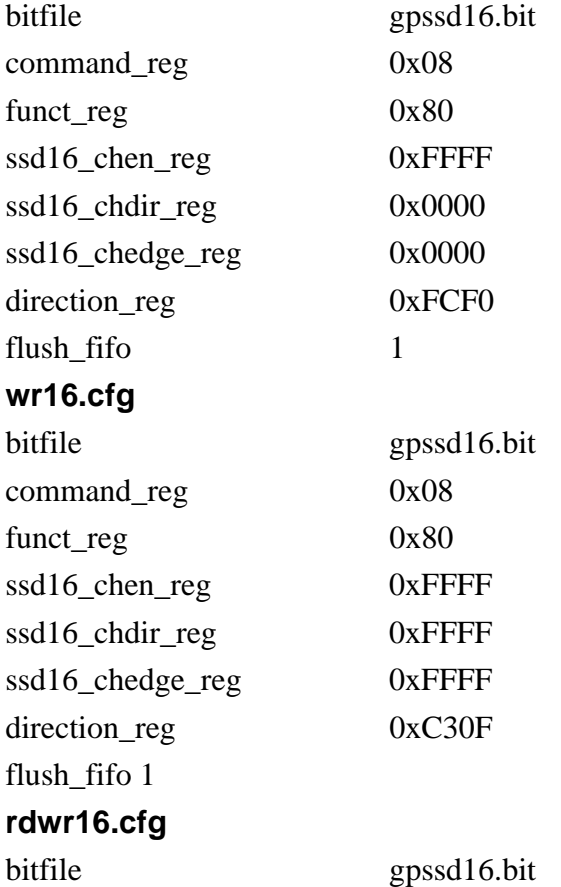

<span id="page-8-0"></span>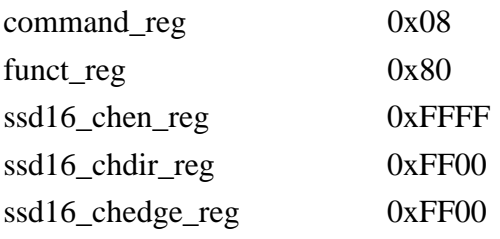

# **Example**

The following configuration file will program the GPSSD16 with channels 0–7 as inputs and channels 8–15 as outputs.

# **rdwr16.cfg**

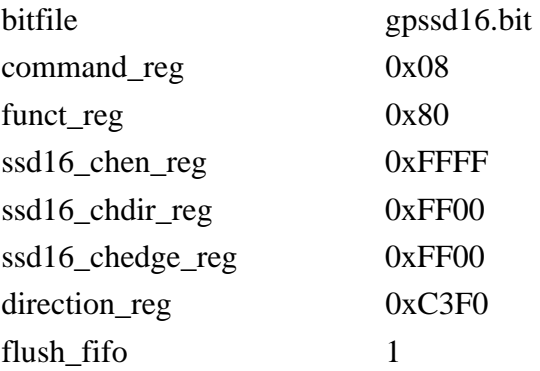

In this example:

- The lowest nibble enables inputs for channels 0–7
- The second lowest nibble disables outputs for channels 0–7
- The second highest nibble disables inputs and enables outputs for channels 8–11
- The two lower bits of the highest nibble enables outputs for channels 12–15. The two highest bits are always high.

**Note:** "flush\_fifo: 1" should always be included as the FIFO flush enables the Xilinx state machine. The gpssd16 won't run without this.

# **Building the Sample Programs**

# **UNIX-based Systems**

• To build any of the example programs on UNIX-based systems, bring up cd and navigate to /opt/EDTpcd, then enter the command:

make *file*

where *file* is the name of the example program you wish to install.

<span id="page-9-0"></span>• To build and install all the example programs, enter the command: make

All example programs display a message that explains their usage when you enter their names without parameters.

# **Windows NT/2000/XP Systems**

To build any of the example programs on Windows NT/2000/XP systems, you must have VC++ installed, then:

- 1. Run PCD Utilities.
- 2. Enter the command:

nmake *file*

where *file* is the name of the example program you wish to build.

• To build and install all the example programs, simply enter the command:

nmake

All example programs display a message that explains their usage when you enter their names without parameters.

• You can also build the sample programs by setting up a project in Windows Visual  $C_{++}$ .

# **Uninstalling**

# **Solaris-based Systems**

To remove the PCI CD driver on Solaris-based systems:

- 1. Become root or superuser.
- 2. Enter:

pkgrm EDTpcd

For further details, consult your operating system documentation, or call Engineering Design Team.

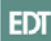

# <span id="page-10-0"></span>**Linux Systems**

To remove the PCI CD driver on Linux systems:

- 1. Become root or superuser.
- 2. Enter:

```
cd /opt/EDTpcd 
make unload 
cd / 
rm –rf /opt/EDTpcd
```
# **Windows NT/2000/XP Systems**

To remove the PCI CD toolkit on Windows NT/2000/XP systems, use the Windows NT/2000/XP Add/Remove utility. For further details, consult your Windows NT/2000/XP documentation.

You can always get the most recent update of the software from our web site, www.edt.com. See the document titled *Contact Us*.

# **Upgrading the Firmware**

After upgrading to a new device driver, it may sometimes also be necessary to upgrade the PCI interface Xilinx PROM. If so, the *readme* file will say so. This is not necessary with first-time installations.

The Xilinx file is downloaded to the board's PCI interface Xilinx PROM using the *pciload* program:

- 1. If necessary, navigate to the directory in which you installed the driver (for UNIXbased systems, usually */opt/EDTpcd*; for Windows NT/2000/XP, usually *C:\EDT\pcd*).
- 2. At the prompt, enter (depending on which EDT board you have): pciload -u 0 pcd64.bit /\*For single-channel\*/ or

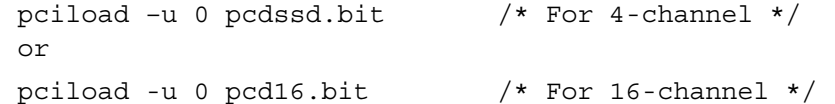

Shut down the operating system and turn the host computer off and then back on again. The board reloads firmware from flash ROM only during power-up. Therefore, after running *pciload,* the new bit file is not in the Xilinx until the system has been power-cycled; simply rebooting is not adequate.

*pciload* can also be used to detect which boards are in the system and verify their firmware levels. To check the board's Xilinx PROM against the Xilinx file in the current package, run

```
pciload –u 0 –v pcd64.bit /* For single-channel*/ 
or 
pciload –u 0 –v pcdssd.bit /* For 4-channel */ 
or 
pciload –u 0 -v pcd16.bit / *For 16-channel */
```
<span id="page-11-0"></span>To obtain a list of all the EDT boards currently installed in the system with their unit numbers and PCI firmware dates and revisions, simply enter the *pciload* command without arguments:

pciload

# **Input and Output**

The EDT Product device driver can perform two kinds of DMA transfers: continuous and noncontinuous. For noncontinuous transfers, the driver uses DMA system calls read() and write(). *Each* read() *and* write() *system* call *allocates* kernel resources, during which time DMA transfers are interrupted.

To perform continuous transfers, use the ring buffers. The ring buffers are a set of buffers that applications can access continuously, reading and writing as required. When the last buffer in the set has been accessed, the application then cycles back to the first buffer. See edt\_configure\_ring\_buffers() for a complete description of the ring buffer parameters that you can configure. See the sample programs simple\_getdata.c and simple\_putdata.c distributed with the driver for examples of using the ring buffers.

*Note* For portability, use the library calls edt reg read, edt reg write, edt reg or, or edt reg and to read or write the hardware registers, rather than using ioctls.

# **Elements of EDT Interface Applications**

Applications for performing continuous transfers typically include the following elements:

```
#include "edtinc.h" 
main() 
{ 
      EdtDev *edt p = edt open("edt", 0) ;
      char *buf_ptr; int outfd = open("outfile", 1) ;
       /* Configure a ring buffer with four 1MB buffers */ 
       edt_configure_ring_buffers(edt_p, 1024*1024, 4, EDT_READ, 
NULL) ; 
      edt start buffers(edt p, 0) ; /* 0 starts unlimited buffer
DMA*/ 
       /* This loop will capture data indefinitely, but the 
write() 
        * (or whatever processing on the data) must be able to 
keep up. */ 
      while ((buf ptr = edt wait for buffers(edt p, 1)) != NULL)
      write(outfd, buf ptr, 1024*1024) ;
      edt close(edt p) ;
}
```
Applications for performing noncontinuous transfers typically include the following elements. This example opens a specific DMA channel with edt\_open\_channel(), assuming that a multichannel Xilinx firmware file has been loaded:

#include "edtinc.h"

```
main() 
{ 
      EdtDev *edt p = edt open channel("edt", 1, 2) ;
       char buf[1024] ; 
      int numbytes, outfd = open("outfile", 1);
       /* 
        * Becase read()s are noncontinuous, unless is there 
hardware 
        * handshaking there will be gaps in the data between each 
read(). 
        */ 
      while ((numbytes = edt read(edt p, buf, 1024)) > 0)
      write(outfd, buf, numbytes) ;
      edt close(edt p) ;
}
```
You can use ring buffer mode for real-time data capture using a small number of (typically 1 MB) buffers configured in a round-robin data FIFO. During capture, the application must be able to transfer or process the data before data acquisition wraps around and overwrites the buffer currently being processed.

The example below shows real-time data capture using ring buffers, although it includes no error-checking. In this example, process\_data(bufptr) must execute in the same amount of time it takes DMA to fill a single buffer, or faster.

```
#include "edtinc.h" 
main() 
\left\{ \right.EdtDev *edt p = edt open("edt", 0) ;
        /* Configure four 1 MB buffers:
```

```
 * one for DMA 
       * one for the second DMA register on most EDT boards<br>* One for "process data(bufptr)" to work on
        * one for "process_data(bufptr)" to work on 
            one to keep DMA away from "process data()"
        */ 
      edt configure ring buffers(edt p, 0x100000, 4, EDT READ,
NULL) ; 
       edt_start_buffers(edt_p, 0) ; /* 0 starts unlimited buffer 
DMA * /for (i; j)\{ char *bufptr ; 
       /* Wait for each buffer to complete, then process it. 
        * The driver continues DMA concurrently with processing. 
        */ 
      bufptr = edt wait for buffers(edt p, 1);
       process_data(bufptr) ; 
 } 
}
```
If running under Solaris 2.x, use the "-D\_REENTRANT -ledt -lthread" options to compile and link the library file libedt.a with your program. See the makefile and example programs provided for examples of compiling programs using the library routines.

# **DMA Library Routines**

The DMA library provides a set of consistent routines across many of the EDT products, with simple yet powerful ring-buffered DMA capabilities. Table 1, DMA Library Routines lists the general DMA library routines, described in an order corresponding roughly to their general usefulness.

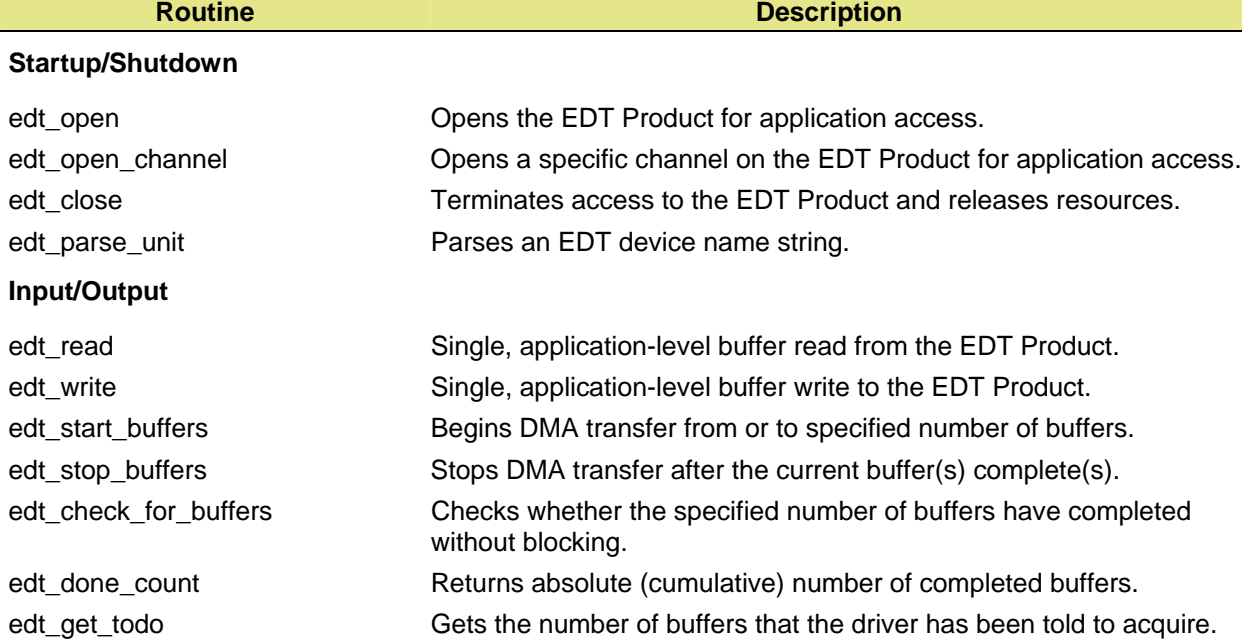

If driver-specific library routines exist, they can be found in the following section.

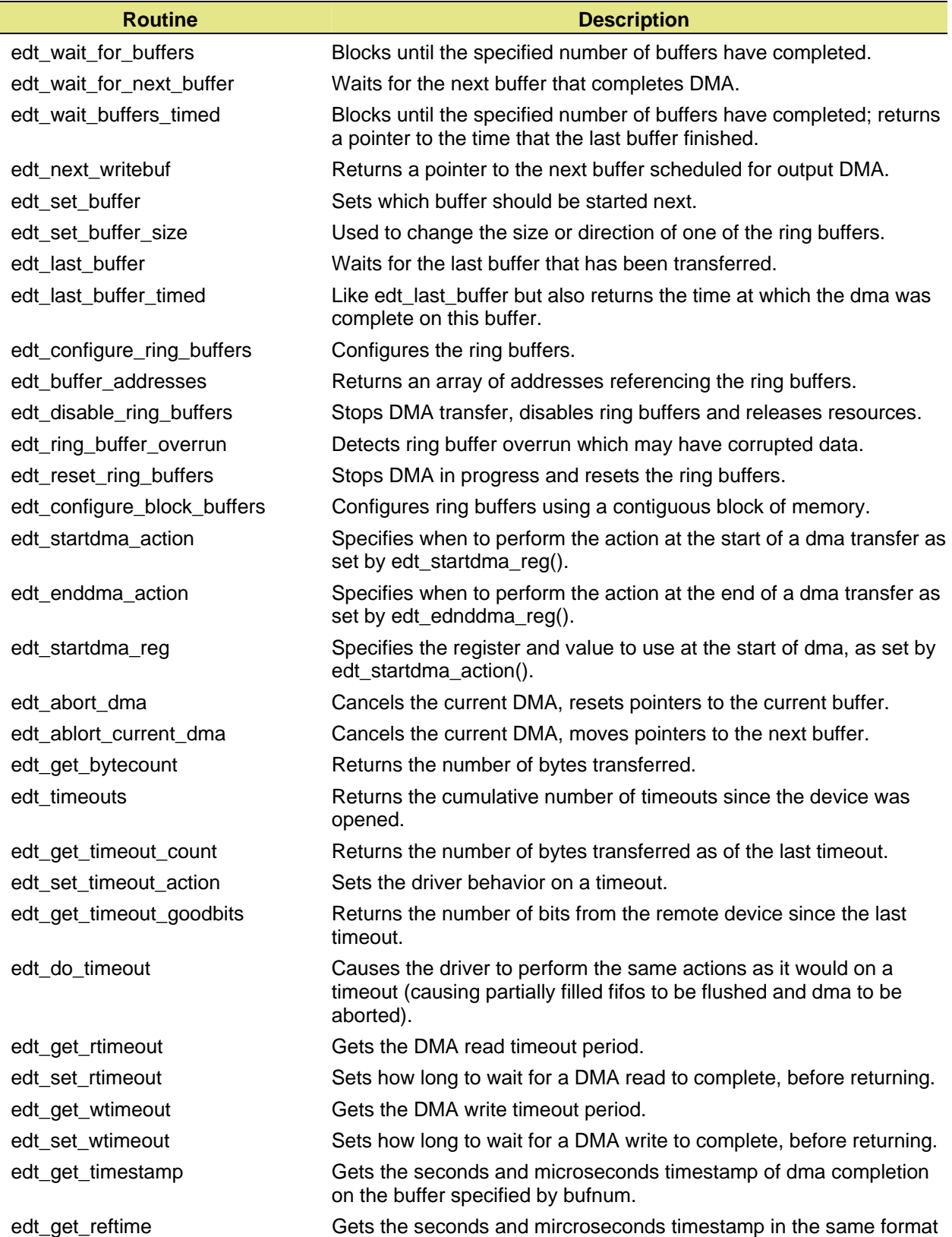

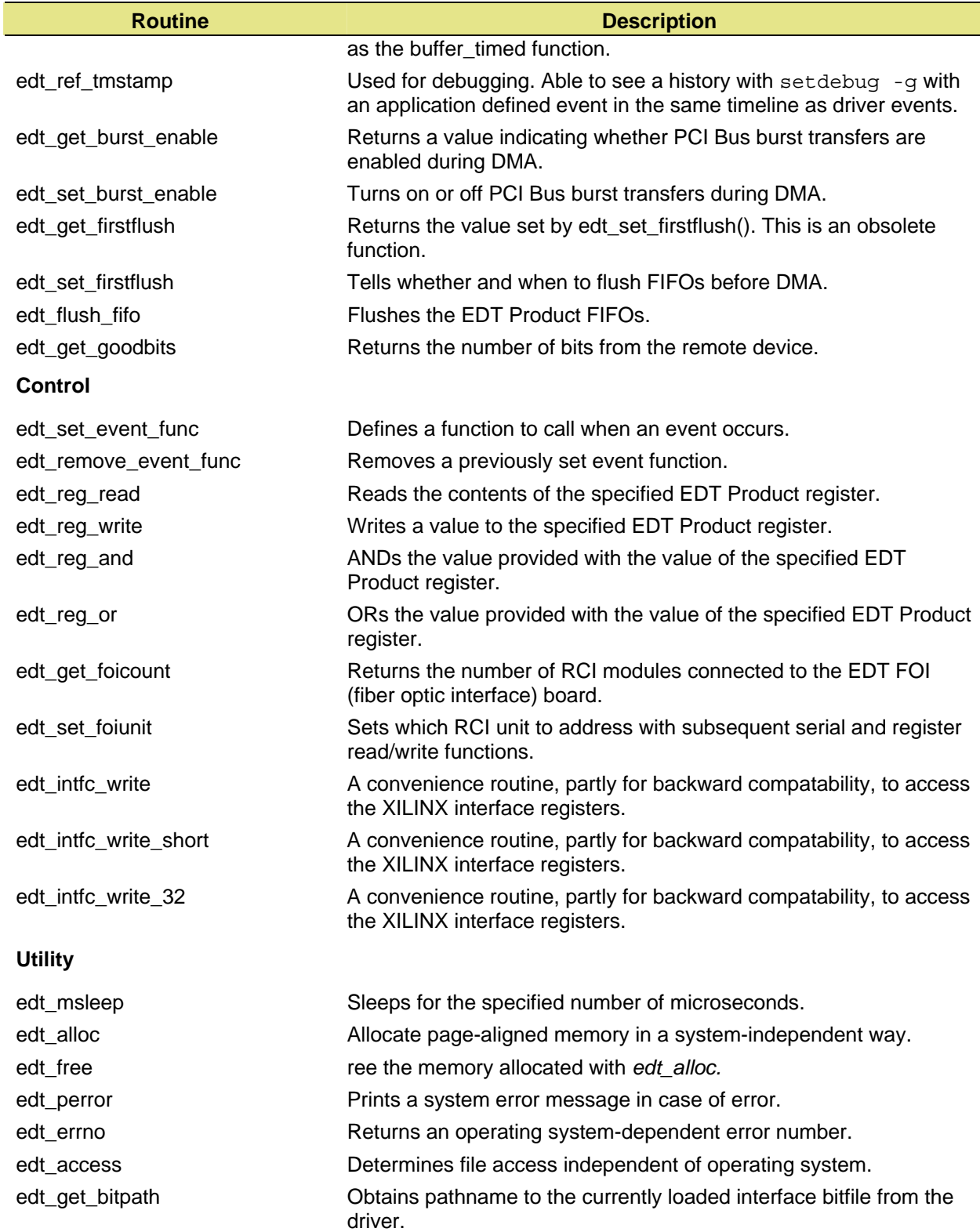

#### **edt\_open**

#### **Description**

Opens the specified EDT Product and sets up the device handle.

#### **Syntax**

#include "edtinc.h" EdtDev \*edt\_open(char \*devname, int unit) ;

#### **Arguments**

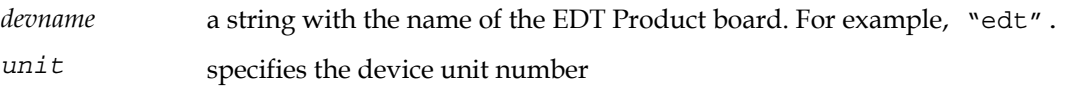

#### **Return**

A handle of type (EdtDev \*), or NULL if error. (The structure(EdtDev \*) is defined in libedt.h.) If an error occurs, check the errno global variable for the error number. The device name for the EDT Product is "edt". Once opened, the device handle may be used to perform I/O using edt\_read(), edt\_write(), edt\_configure\_ring\_buffers(), and other input-output library calls.

#### **edt\_open\_channel**

#### **Description**

Opens a specific DMA channel on the specified EDT Product, when multiple channels are supported by the Xilinx firmware, and sets up the device handle. Use edt\_close() to close the channel.

#### **Syntax**

#include "edtinc.h"

EdtDev \*edt\_open\_channel(char \*devname, int unit, int channel) ;

#### **Arguments**

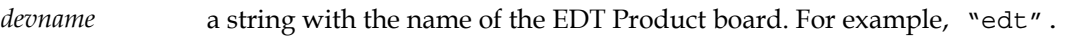

*unit* specifies the device unit number

*channel* **specifies the DMA channel number counting from zero** 

#### **Return**

A handle of type (EdtDev \*), or NULL if error. (The structure(EdtDev \*) is defined in libedt.h.) If an error occurs, check the errno global variable for the error number. The device name for the EDT Product is "edt". Once opened, the device handle may be used to perform I/O using edt\_read(), edt\_write(), edt\_configure\_ring\_buffers(), and other input-output library calls.

# **edt\_close Description**  Shuts down all pending I/O operations, closes the device or channel and frees all driver resources associated with the device handle. **Syntax**  #include "edtinc.h" int edt close(EdtDev \*edt p); **Arguments**  *edt\_p* device handle returned from *edt\_open* or *edt\_open\_channel.*  **Return**  0 on success;  $-1$  on error. If an error occurs, call edt perror() to get the system error message. **edt\_parse\_unit Description**  Parses an EDT device name string. Fills in the name of the device, with the default\_device if specified, or a default determined by the package, and returns a unit number. Designed to facilitate a flexible device/unit command line argument scheme for application programs. Most EDT example/utility programs use this susubroutine to allow users to specify either a unit number alone or a device/unit number concatenation. For example, if you are using a PCI CD, then either xtest -u 0 or xtest -u pcd0 could both be used, since xtest sends the argument to edt\_parse\_unit, and the subroutine parses the string to returns the device and unit number separately. **Syntax**  int edt\_parse\_unit(char \*str, char \*dev, char \*default\_dev) **Arguments**  *str* device name string. Should be either a unit number ("0" - "8") or device/unit concantenation ("pcd0," "pcd1," etc.) *dev device string, filled in by the routine. For example, "pcd." default\_dev* device name to use if none is given in the str argument. If NULL, will be filled in by the default device for the package in use. For example, if the code base is from a PCI CD package, the default\_dev will be set to "pcd." **Return**  Unit number or -1 on error. The first device is unit 0.

**See Also**  example/utility programs xtest.c, initcam.c, take.c **edt\_read Description**  Performs a read on the EDT Product. For those on UNIX systems, the UNIX 2 GB file offset bug is avoided during large amounts of input or output, that is, reading past 231 bytes does not fail. This call is not multibuffering, and no transfer is active when it completes. **Syntax**  #include "edtinc.h" int edt read(EdtDev \*edt p, void \*buf, int size); **Arguments**  *edt\_p* device handle returned from *edt\_open* or *edt\_open\_channel buf address of buffer to read into size* size of read in bytes **Return**  The return value from read, normally the number of bytes read; –1 is returned in case of error. Call edt\_perror() to get the system error message. **Note** If using timeouts, call edt\_timeouts after edt\_read returns to see if the number of timeouts has incremented. If it has incremented, call edt\_get\_timeout\_count to get the number of bytes transferred into the buffer. DMA does not automatically continue

on to the next buffer, so you need to call edt\_start\_buffers to move on to the next

#### **edt\_write**

#### **Description**

buffer in the ring.

Perform a write on the EDT Product. For those on UNIX systems, the UNIX 2 GB file offset bug is avoided during large amounts of input or output; that is, writing past 231 does not fail. This call is not multibuffering, and no transfer is active when it completes.

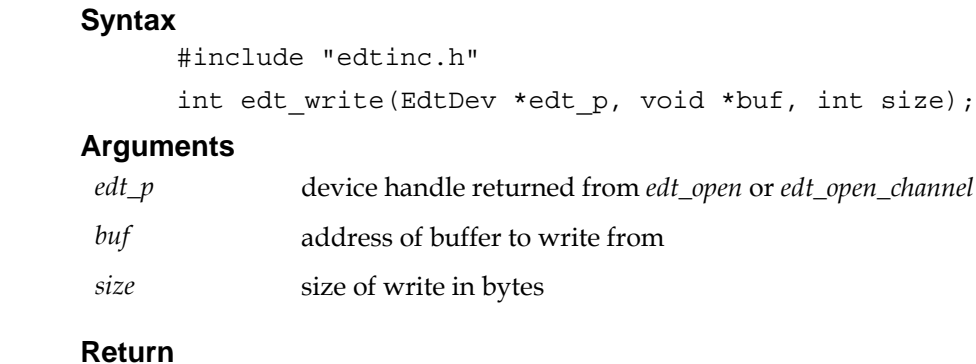

The return value from write; –1 is returned in case of error. Call edt\_perror() to get the system error message.

**Note** If using timeouts, call edt\_timeouts after edt\_write returns to see if the number of timeouts has incremented. If it has incremented, call edt\_get\_timeout\_count to get the number of bytes transferred into the buffer. DMA does not automatically continue on to the next buffer, so you need to call edt\_start\_buffers to move on to the next buffer in the ring.

# **edt\_start\_buffers**

### **Description**

Starts DMA to the specified number of buffers. If you supply a number greater than the number of buffers set up, DMA continues looping through the buffers until the total count has been satisfied.

# **Syntax**

#include "edtinc.h" int edt\_start\_buffers(EdtDev \*edt\_p, int bufnum);

#### **Arguments**

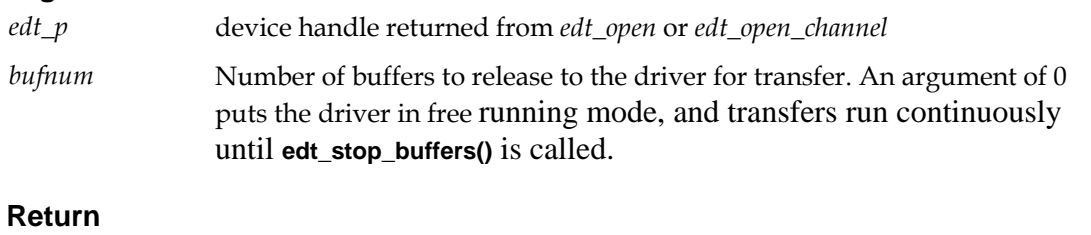

0 on success; –1 on error. If an error occurs, call edt\_perror() to get the system error message.

# **edt\_stop\_buffers**

#### **Description**

Stops DMA transfer after the current buffer has completed. Ring buffer mode remains active, and transfers will be continued by calling edt\_start\_buffers().

#### **Syntax**

#include "edtinc.h"

int edt\_stop\_buffers(EdtDev \*edt\_p);

#### **Arguments**

*edt\_p* device handle returned from *edt\_open* or *edt\_open\_channel* 

#### **Return**

0 on success; –1 on error. If an error occurs, call edt\_perror() to get the system error message.

# **edt\_check\_for\_buffers**

#### **Description**

Checks whether the specified number of buffers have completed without blocking.

#### **Syntax**

#include "edtinc.h"

void \*edt\_check\_for\_buffers(EdtDev \*edt\_p, int count);

#### **Arguments**

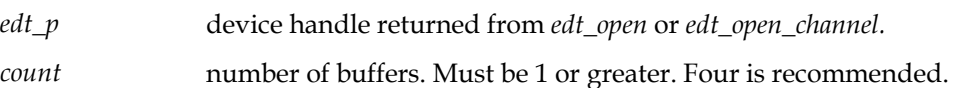

#### **Return**

Returns the address of the ring buffer corresponding to count if it has completed DMA, or NULL if count buffers are not yet complete.

**Note** If the ring buffer is in free-running mode and the application cannot process data as fast as it is acquired, DMA will wrap around and overwrite the referenced buffer. The application must ensure that the data in the buffer is processed or copied out in time to prevent overrun.

# **edt\_done\_count**

#### **Description**

Returns the cumulative count of completed buffer transfers in ring buffer mode.

#### **Syntax**

#include "edtinc.h" int edt done count(EdtDev \*edt p);

#### **Arguments**

*edt\_p* device handle returned from *edt\_open* or *edt\_open\_channel.* 

#### **Return**

The number of completed buffer transfers. Completed buffers are numbered consecutively starting with 0 when edt configure ring buffers() is invoked. The index of the ring buffer most recently completed by the driver equals the number returned modulo the number of ring buffers. –1 is returned if ring buffer mode is not configured. If an error occurs, call edt\_perror() to get the system error message.

#### **edt\_get\_todo**

#### **Description**

Gets the number of buffers that the driver has been told to acquire. This allows an application to know the state of the ring buffers within an interrupt, timeout, or when cleaning up on close. It also allows the application to know how close it is getting behind the acquisition. It is not normally needed.

#### **Syntax**

uint t edt get todo(EdtDev \*edt p);

#### **Arguments**

*edt\_p* device handle returned from *edt\_open* or *edt\_open\_channel.* 

# **Example**

```
int curdone; 
int curtodo; 
curdone=edt_done_count(pdv_p); 
curtodo=edt_get_todo(pdv_p); 
/* curtodo--curdone how close the dma is to catching with our 
processing */
```
#### **Return**

Number of buffers started via edt\_start\_buffers.

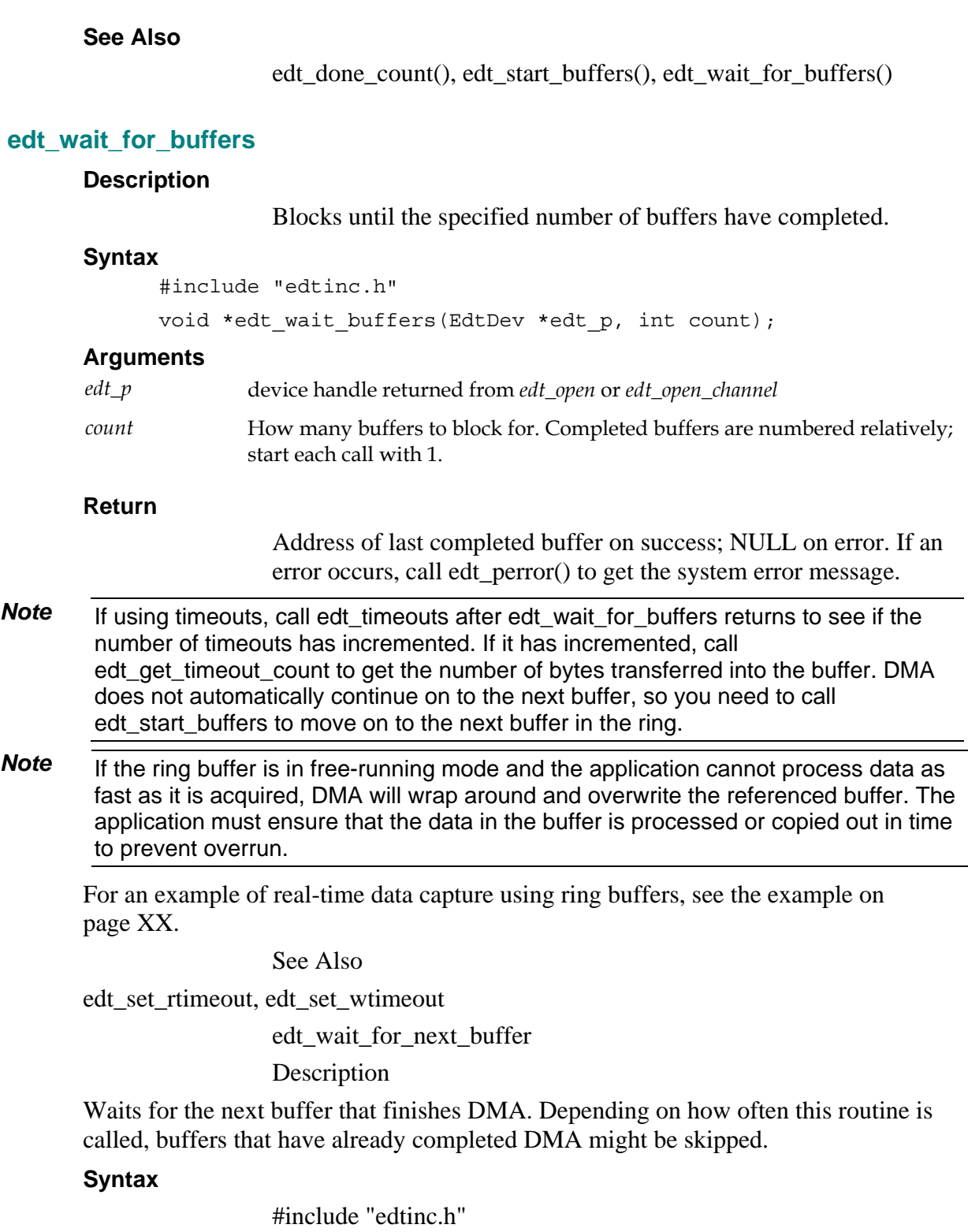

## **void \*edt\_wait\_for\_next\_buffer(EdtDev \*edt\_p) ;**

#### **Arguments**

*edt\_p* device handle returned from *edt\_open* or *edt\_open\_channel.* 

#### **Return**

Returns a pointer to the buffer, or NULL on failure. If an error occurs, call edt\_perror() to get the system error message.

### **edt\_wait\_buffers\_timed**

#### **Description**

Blocks until the specified number of buffers have completed with a pointer to the time the last buffer finished.

#### **Syntax**

#include "edtinc.h"

void \*edt\_wait\_buffers\_timed (EdtDev \*edt\_p, int count, uint \*timep);

#### **Arguments**

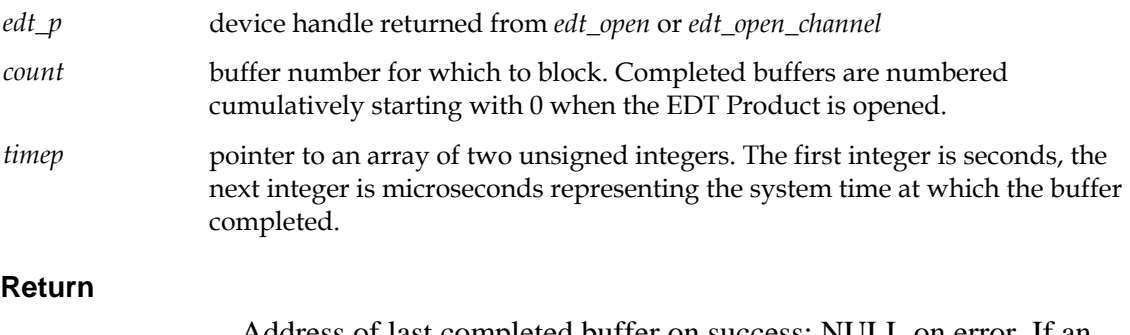

Address of last completed buffer on success; NULL on error. If an error occurs, call edt\_perror() to get the system error message.

**Note** If the ring buffer is in free-running mode and the application cannot process data as fast as it is acquired, DMA will wrap around and overwrite the referenced buffer . The application must ensure that the data in the buffer is processed or copied out in time to prevent overrun.

#### **edt\_next\_writebuf**

#### **Description**

Returns a pointer to the next buffer scheduled for output DMA, in order to fill the buffer with data.

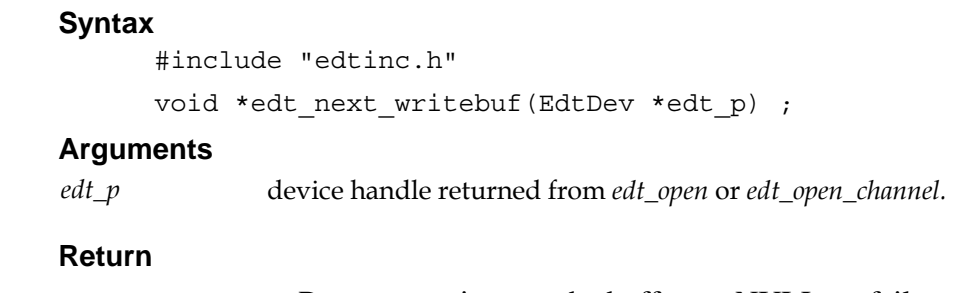

Returns a pointer to the buffer, or NULL on failure. If an error occurs, call edt\_perror() to get the system error message.

# **edt\_set\_buffer**

#### **Description**

Sets which buffer should be started next. Usually done to recover after a timeout, interrupt, or error.

#### **Arguments**

*edt\_p* device handle returned from *edt\_open* or *edt\_open\_channel.* 

### **Syntax**

#include "edtinc.h"

void \*edt next writebuf(EdtDev \*edt p) ;

### **Example**

```
u_int curdone; 
edt_stop_buffers(edt_p); 
curdone=edt done count(edt p);
edt set buffer(edt p, 0);
```
# **Return**

0 on success, -1 on failure.

# **See Also**

edt\_stop\_buffers(), edt\_done\_count(), edt\_get\_todo()

# **edt\_set\_buffer\_size**

# **Description**

Used to change the size or direction of one of the ring buffers. Almost never used. Mixing directions requires detailed knowledge of the interface since pending preloaded DMA transfers need to be coordinated with the interface fifo direction. For example, a dma write will complete when the data is in the output fifo, but the dma read should not be started until the data is out to the external device. Most applications requiring fast mixed reads/writes have worked out more cleanly using seperate, simultaneous, read and write dma transfers using different dma channels.

#### **Arguments**

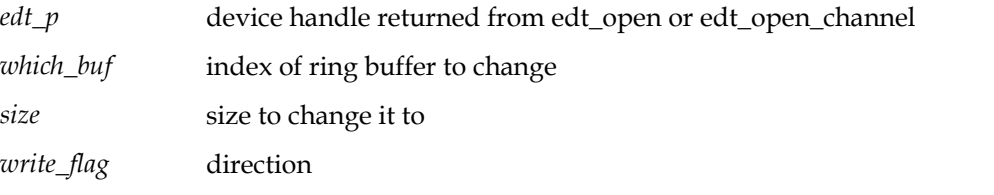

### **Syntax**

```
int edt_set_buffer_size(EdtDev *edt_p, unsigned int which_buf, 
unsigned int size, unsigned int write_flag)
```
#### **Example**

```
u_int bufnum=3; 
u_int bsize=1024; 
u_int dirflag=EDT_WRITE; 
int ret; 
ret=edt_set_buffer_size(edt_p, bufnum, bsize, dirflag);
```
#### **Return**

0 on success, -1 on failure.

#### **See Also**

edt\_open\_channel(), redpcd8.c, rd16.c, rdssdio.c, wrssdio.c

# **edt\_last\_buffer**

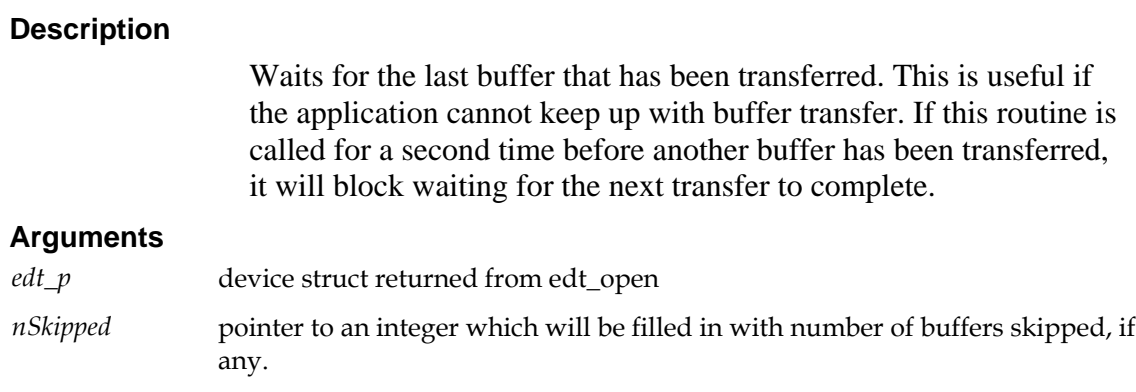

#### **Syntax**

```
unsigned char *edt_last_buffer(EdtDev *edt_p, int *nSkipped)
```
### **Example**

```
int skipped_bufs; 
u char *buf;
buf=edt last buffer(edt p, &skipped bufs);
```
### **Return**

Address of the image.

### **See Also**

edt\_wait\_for\_buffers, edt\_last\_buffer\_timed

# **edt\_last\_buffer\_timed**

# **Description**

Like edt\_last\_buffer but also returns the time at which the dma was complete on this buffer. "timep" should point to an array of unsigned integers which will be filled in with the seconds and microseconds of the time the buffer was finished being transferred.

### **Arguments**

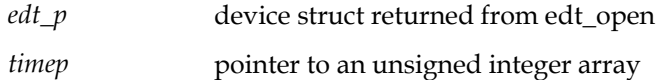

# **Syntax**

```
unsigned char *edt_last_buffer_timed(EdtDev *edt_p, u_int 
*timep)
```
# **Example**

```
u int timestamp [2];
u char *buf;
buf=edt last buffer timed(edt p, timestamp);
```
# **Return**

Address of the image.

# **See Also**

edt\_wait\_for\_buffers(), edt\_last\_buffer(), edt\_wait\_buffers\_timed

# **edt\_configure\_ring\_buffers**

# **Description**

Configures the EDT device ring buffers. Any previous configuration is replaced, and previously allocated buffers are released. Buffers can be allocated and maintained within the EDT device library or within the user application itself.

# **Syntax**

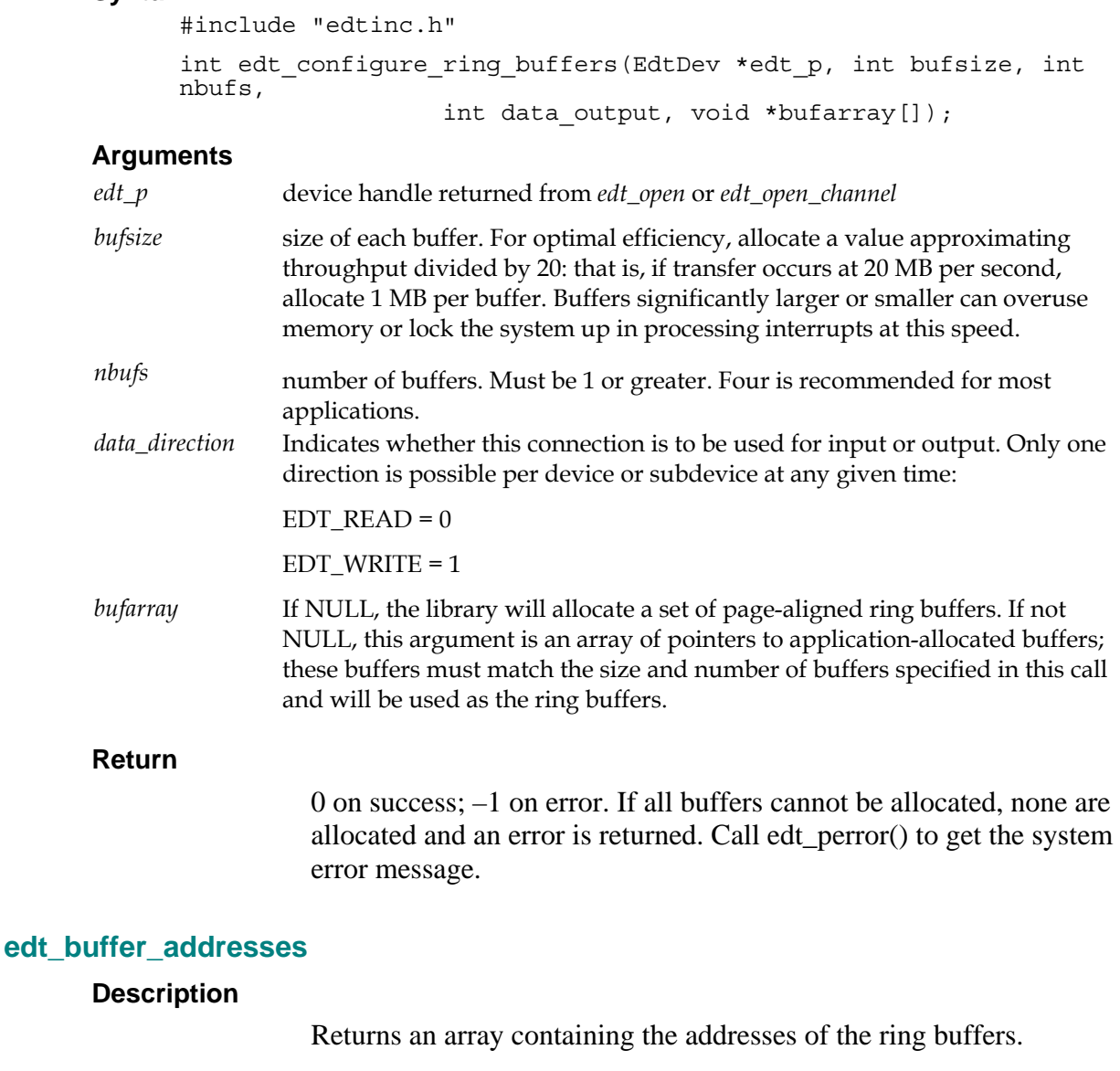

#### **Syntax**

#include "edtinc.h" void \*\*edt\_buffer\_addresses(EdtDev \*edt\_p);

### **Arguments**

*edt\_p* device handle returned from *edt\_open* or *edt\_open\_channel.* 

#### **Return**

An array of pointers to the ring buffers allocated by the driver or the library. The array is indexed from zero to n-1 where n is the number of ring buffers set in edt\_configure\_ring\_buffers().

# **edt\_disable\_ring\_buffers**

#### **Description**

Disables the EDT device ring buffers. Pending DMA is cancelled and all buffers are released.

### **Syntax**

#include "edtinc.h"

int edt\_disable\_ring\_buffers(EdtDev \*edt\_p);

#### **Arguments**

*edt\_p* device handle returned from *edt\_open* or *edt\_open\_channel* 

#### **Return**

0 on success; –1 on error. If an error occurs, call edt\_perror() to get the system error message.

# **edt\_ring\_buffer\_overrun**

#### **Description**

Returns true (1) when DMA has wrapped around the ring buffer and overwritten the buffer which the application is about to access. Returns false (0) otherwise.

### **Syntax**

#include "edtinc.h"

```
int edt_ring_buffer_overrun(EdtDev *edt_p);
```
#### **Arguments**

*edt\_p* device handle returned from *edt\_open* or *edt\_open\_channel.* 

# **Return**

1 (true) when overrun has occurred, corrupting the current buffer, 0 (false) otherwise.

0 on success; –1 on error. If an error occurs, call edt\_perror() to get the system error message.

# **edt\_reset\_ring\_buffers**

#### **Description**

Stops any DMA currently in progress, then resets the ring buffer to start the next DMA at bufnum.

### **Syntax**

#include "edtinc.h"

int edt reset ring buffers(EdtDev \*edt p, int bufnum) ;

#### **Arguments**

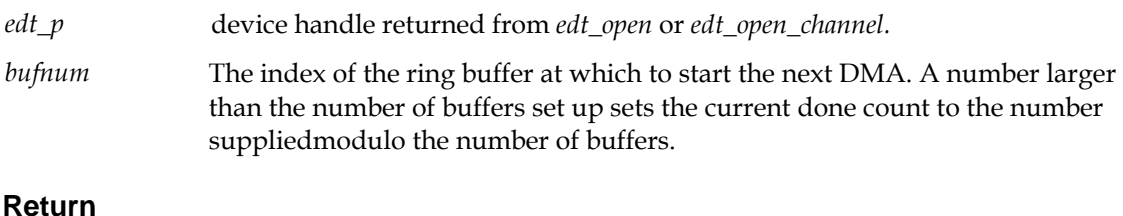

0 on success; –1 on error. If an error occurs, call edt\_perror() to get the system error message.

# **edt\_configure\_block\_buffers**

#### **Description**

Similar to edt\_configure\_ring\_buffers, except that it allocates the ring buffers as a single large block, setting the ring buffer addresses from within that block. This allows reading or writing buffers from/to a file in single chunks larger than the buffer size, which is sometimes considerable more efficient. Buffer sizes are rounded up by PAGE\_SIZE so that DMA occurs on a page boundary.

#### **Syntax**

int edt\_configure\_block\_buffers(EdtDev 8edt\_p, int bufsize, int numbufs, int write\_flag, int header\_size, int header\_before)

#### **Arguments**

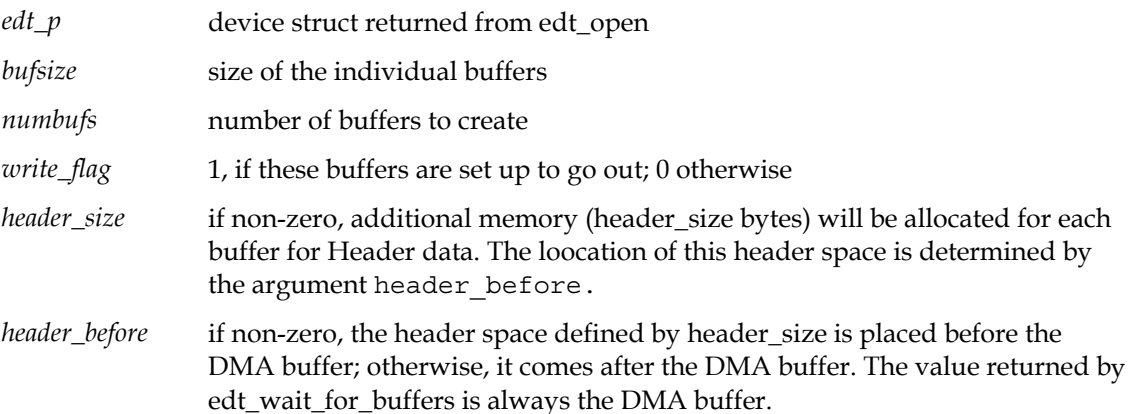

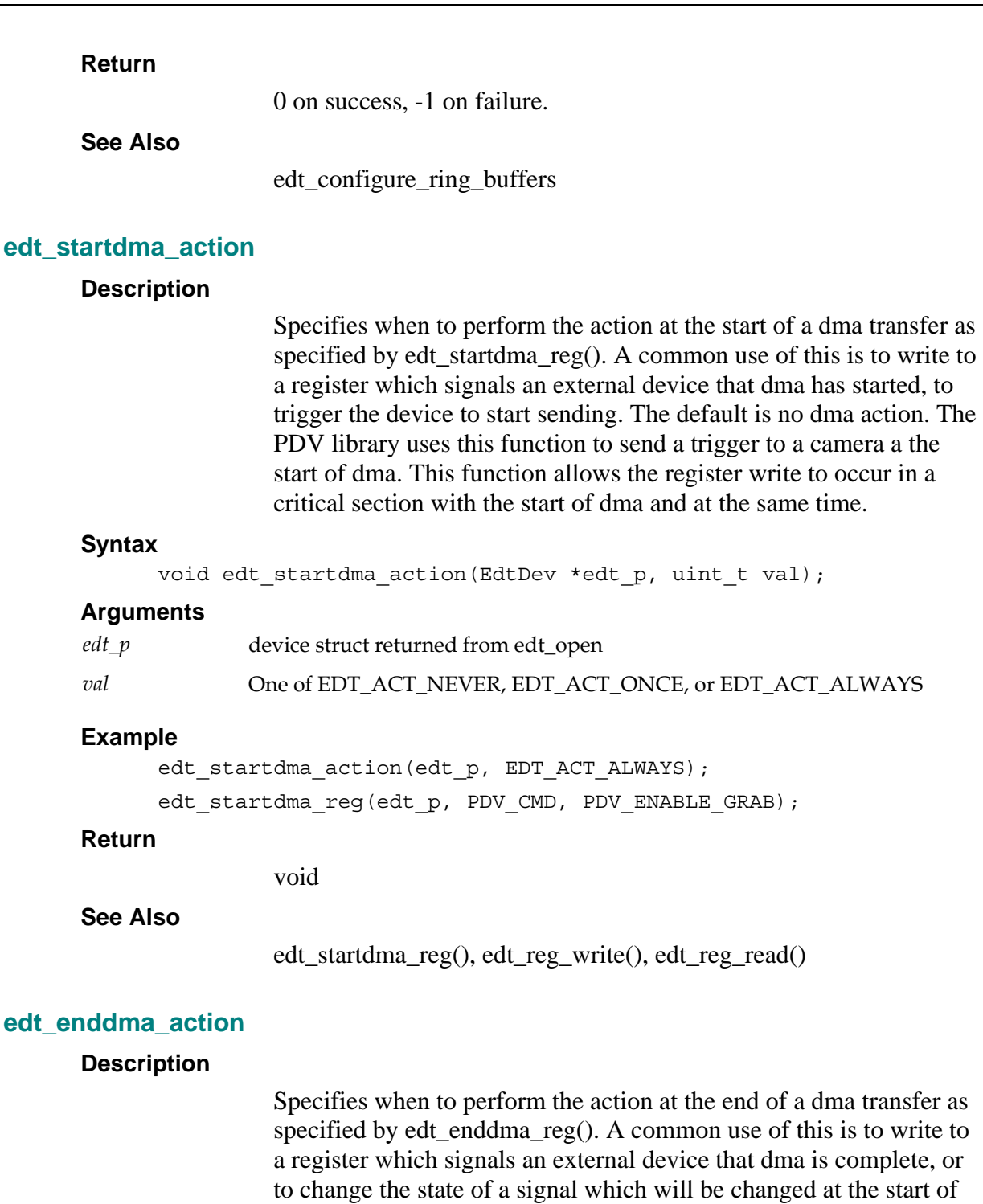

end of dma.

dma, so the external device can look for an edge. The default is no end of dma action. Most applications can set the output signal, if needed, from the application with edt\_reg\_write(). This routine is only needed if the action must happen within microseconds of the

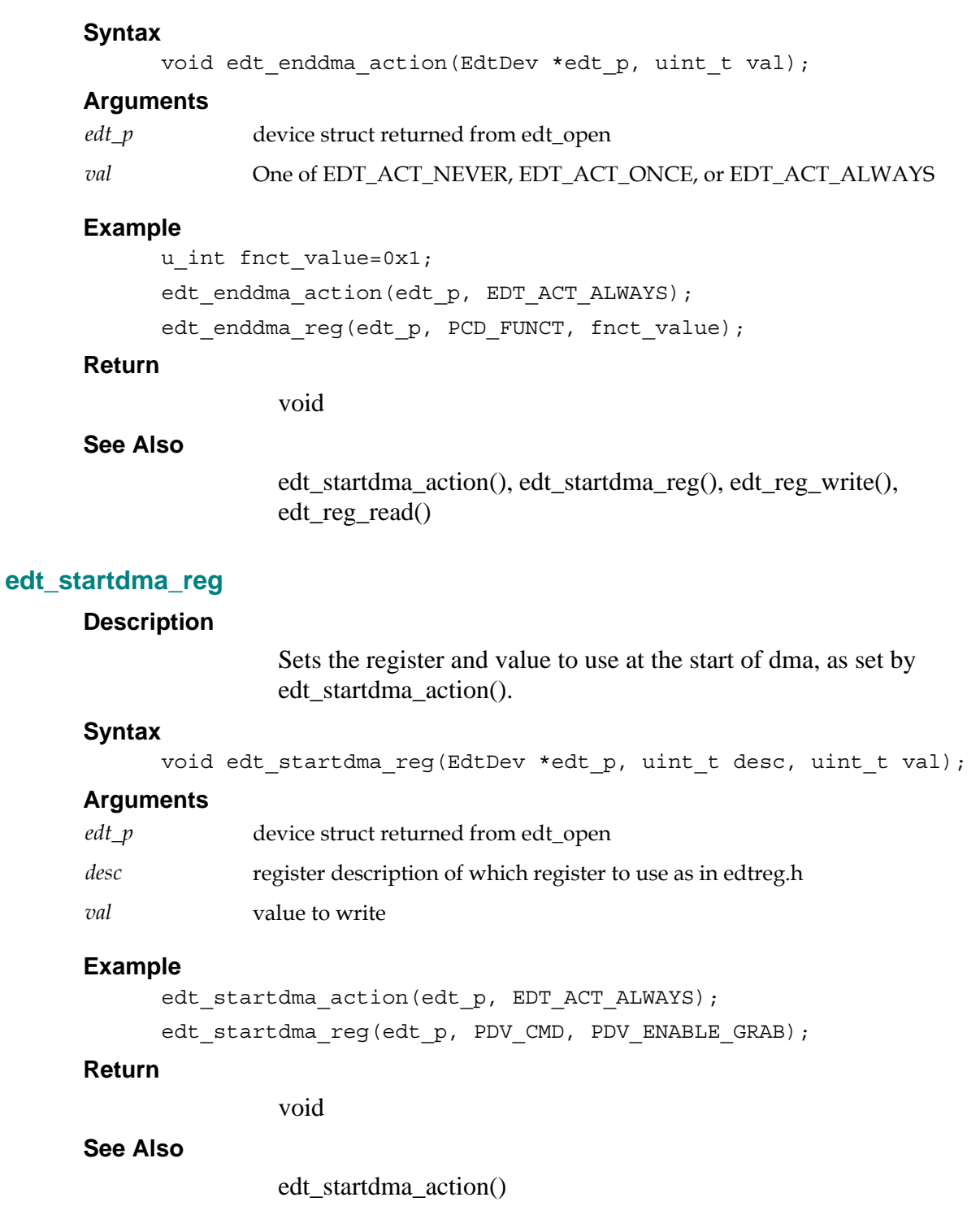

### **edt\_abort\_dma**

#### **Description**

Stops any transfers currently in progress, resets the ring buffer pointers to restart on the current buffer.

#### **Syntax**

#include "edtinc.h"

int edt\_abort\_dma(EdtDev \*edt\_p);

#### **Arguments**

*edt\_p* device handle returned from *edt\_open* or *edt\_open\_channel.* 

#### **Return**

0 on success; –1 on error. If an error occurs, call edt\_perror() to get the system error message.

#### **edt\_abort\_current\_dma**

#### **Description**

Stops the current transfers, resets the ring buffer pointers to the next buffer.

#### **Syntax**

```
#include "edtinc.h"
```
int edt\_abort\_current\_dma(EdtDev \*edt\_p);

#### **Arguments**

*edt\_p* device handle returned from *edt\_open* or *edt\_open\_channel.* 

#### **Return**

0 on success, -1 on failure

# **edt\_get\_bytecount**

#### **Description**

Returns the number of bytes transferred since the last call of edt\_open, accurate to the burst size, if burst is enabled.

#### **Syntax**

#include "edtinc.h"

int edt\_get\_bytecount(EdtDev \*edt\_p);

#### **Arguments**

*edt\_p* device handle returned from *edt\_open* or *edt\_open\_channel* 

#### **Return**

The number of bytes transferred, as described above.

### **edt\_timeouts**

#### **Description**

Returns the number of read and write timeouts that have occurred since the last call of edt\_open.

#### **Syntax**

#include "edtinc.h" int edt timeouts(EdtDev \*edt p);

#### **Arguments**

*edt\_p* device handle returned from *edt\_open* or *edt\_open\_channel* 

#### **Return**

The number of read and write timeouts that have occurred since the last call of edt\_open.

# **edt\_get\_timeout\_count**

#### **Description**

Returns the number of bytes transferred at last timeout.

#### **Syntax**

#include "edtinc.h"

int edt\_get\_timeout\_count(EdtDev \*edt\_p);

#### **Arguments**

*edt\_p* device handle returned from *edt\_open* or *edt\_open\_channel* 

#### **Return**

The number of bytes transferred at last timeout.

# **edt\_set\_timeout\_action**

#### **Description**

Sets the driver behavior on a timeout.

#### **Syntax**

#include "edtinc.h"

void edt\_set\_timeout\_action(EdtDev \*edt\_p, int action);

#### **Arguments**

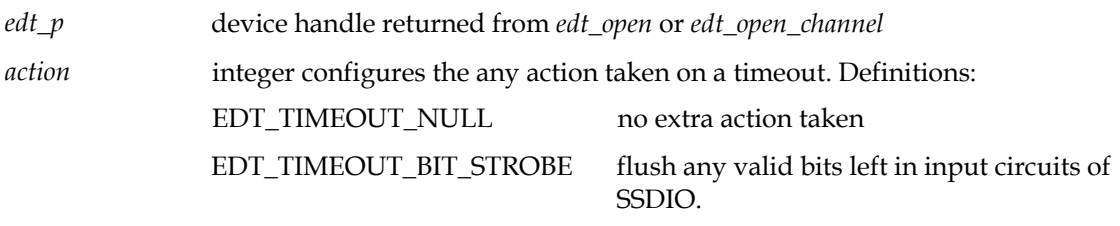

**Return**  No return value. **edt\_get\_timeout\_goodbits Description**  Returns the number of good bits in the last long word of a read buffer after the last timeout. This routine is called after a timeout, if the timeout action is set to EDT\_TIMEOUT\_BIT\_STROBE. (See edt\_set\_timeout\_action on page **Error! Bookmark not defined..) Syntax**  #include "edtinc.h" int edt get timeout goodbits(EdtDev \*edt p); **Arguments**  *edt\_p* device handle returned from *edt\_open* or *edt\_open\_channel*  **Return**  Number 0–31 represents the number of good bits in the last 32-bit word of the read buffer associated with the last timeout. **edt\_do\_timeout Description**  Causes the driver to perform the same actions as it would on a timeout (causing partially filled fifos to be flushed and dma to be aborted). Used when the application has knowledge that no more data will be sent/accepted. Used when a common timeout cannot be known, such as when acquiring data from a telescope ccd array where the amount of data sent depends on unknown future celestial events. Also used by the library when the operating system can not otherwise wait for an interrupt and timeout at the same time. **Syntax**  int edt\_do\_timeout(EdtDev \*edt\_p) **Arguments**  *edt\_p* device struct returned from edt\_open **Example**  edt\_do\_timeout(edt\_p); **Return**  0 on success, -1 on failure **See Also** 

ring buffer discussion

## **edt\_get\_rtimeout**

#### **Description**

Gets the current read timeout value: the number of milliseconds to wait for DMA reads to complete before returning.

#### **Syntax**

#include "edtinc.h"

int edt get rtimeout(EdtDev \*edt p);

#### **Arguments**

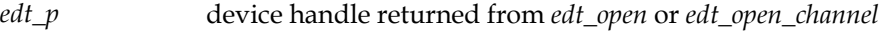

#### **Return**

The number of milliseconds in the current read timeout period.

#### **edt\_set\_rtimeout**

#### **Description**

Sets the number of milliseconds for data read calls, such as edt\_read(), to wait for DMA to complete before returning. A value of 0 causes the I/O operation to wait forever—that is, to block on a read. Edt\_set\_rtimeout affects edt\_wait\_for\_buffers (see page XX) and edt\_read (see page XX).

#### **Syntax**

#include "edtinc.h"

int edt set rtimeout(EdtDev \*edt p, int value);

#### **Arguments**

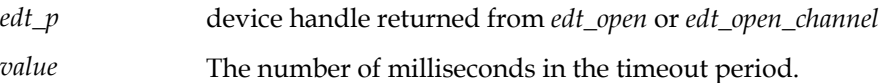

#### **Return**

0 on success; –1 on error. If an error occurs, call edt\_perror() to get the system error message.

# **edt\_get\_wtimeout**

#### **Description**

Gets the current write timeout value: the number of milliseconds to wait for DMA writes to complete before returning.
```
#include "edtinc.h"
```
int edt\_get\_wtimeout(EdtDev \*edt\_p);

#### **Arguments**

*edt\_p* device handle returned from *edt\_open* or *edt\_open\_channel* 

#### **Return**

The number of milliseconds in the current write timeout period.

## **edt\_set\_wtimeout**

#### **Description**

Sets the number of milliseconds for data write calls, such as edt write(), to wait for DMA to complete before returning. A value of 0 causes the I/O operation to wait forever—that is, to block on a write. Edt\_set\_wtimeout affects edt\_wait\_for\_buffers (see page XX) and edt\_write (see page XX).

#### **Syntax**

#include "edtinc.h"

int edt\_set\_wtimeout(EdtDev \*edt\_p, int value);

#### **Arguments**

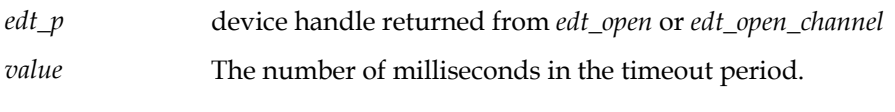

#### **Return**

0 on success; –1 on error. If an error occurs, call edt\_perror() to get the system error message.

## **edt\_get\_timestamp**

#### **Description**

Gets the seconds and microseconds timestamp of when dma was completed on the buffer specified by bufnum. "bufnum" is moded by the number of buffers in the ring buffer, so it can either be an index, or the number of buffers completed.

#### **Syntax**

int edt qet timestamp(EdtDev \*edt p, u int \*timep, u int bufnum)

## **Arguments**

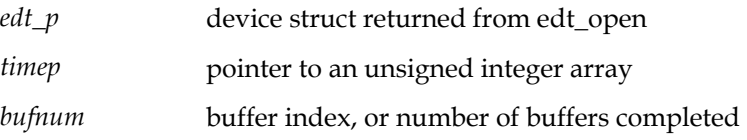

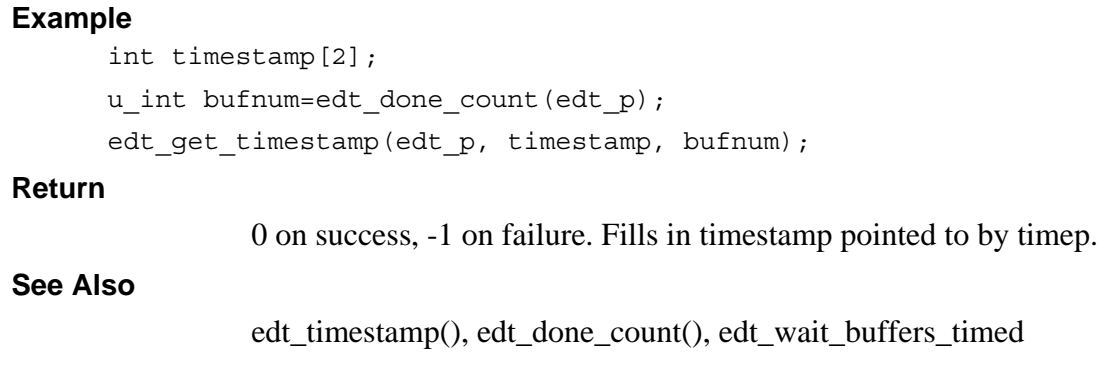

## **edt\_get\_reftime**

#### **Description**

Gets the seconds and microseconds timestamp in the same format as the buffer\_timed functions. Used for debugging and coordinating dma completion time with other events.

#### **Syntax**

int edt get reftime(EdtDev \*edt p, u int \*timep)

#### **Arguments**

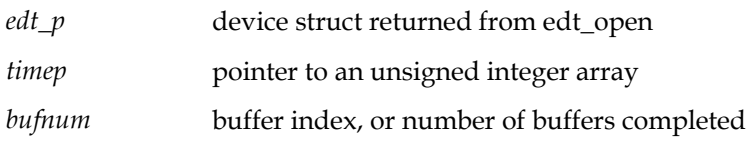

## **Example**

```
int timestamp[2]; 
edt_get_regtime(edt_p, timestamp);
```
## **Return**

0 on success, -1 on failure. Fills in timestamp pointed to by timep.

## **See Also**

edt\_timestamp(), edt\_done\_count(), edt\_wait\_buffers\_timed

**edt** 

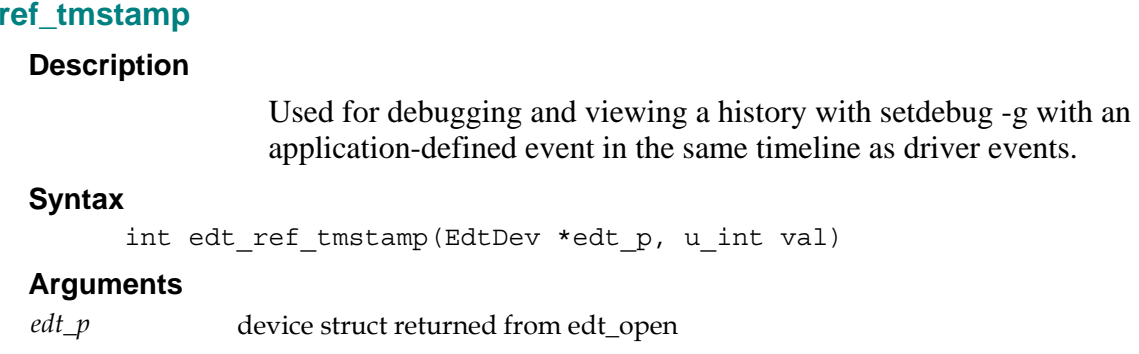

#### *val* an arbitrary value meaningful to the application

#### **Example**

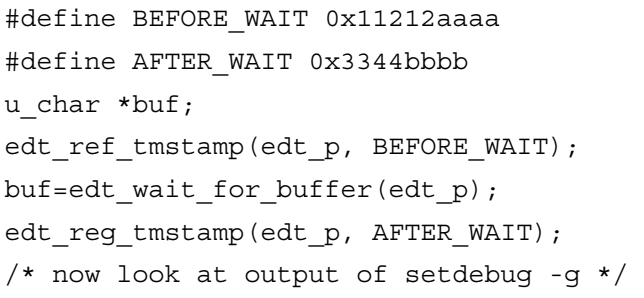

#### **Return**

0 on success, -1 on failure.

**See Also** 

documentation on setdebug

## **edt\_get\_burst\_enable**

## **Description**

Returns the value of the burst enable flag, determining whether the DMA master transfers as many words as possible at once, or transfers them one at a time as soon as the data is acquired. Burst transfers are enabled by default to optimize use of the bus. For more information, see Code Fontparatextefault ¶ Fonton page **Error! Bookmark not defined..** 

```
Syntax
```
#include "edtinc.h"

## **int edt\_get\_burst\_enable(EdtDev \*edt\_p);**

Arguments

*edt\_p* device handle returned from *edt\_open* or *edt\_open\_channel* 

**Return**  A value of 1 if burst transfers are enabled; 0 otherwise. **edt\_set\_burst\_enable Description**  Sets the burst enable flag, determining whether the DMA master transfers as many words as possible at once, or transfers them one at a time as soon as the data is acquired. Burst transfers are enabled by default to optimize use of the bus; however, you may wish to disable them if data latency is an issue, or for diagnosing DMA problems. **Syntax**  #include "edtinc.h" void edt\_set\_burst\_enable(EdtDev \*edt\_p, int onoff); **Arguments**  *edt\_p device handle returned from edt\_open or edt\_open\_channel onoff* A *value of 1 turns the flag on (the default); 0 turns it off.* **Return**  No return value. **edt\_get\_firstflush Description**  Returns the value set by edt\_set\_firstflush(). This is an obsolete function that was only used as a kludge to detect EDT\_ACT\_KBS (also obsolete). **Syntax**  int edt get firstflush(EdtDev \*edt p) **Arguments**  *edt\_p device struct returned from edt\_open.*  **Example**  int application should already know this; application\_should\_already\_know\_this=edt\_get\_firstflush(edt\_p); **Return**  Yes

#### **See Also**

edt\_set\_firstflush

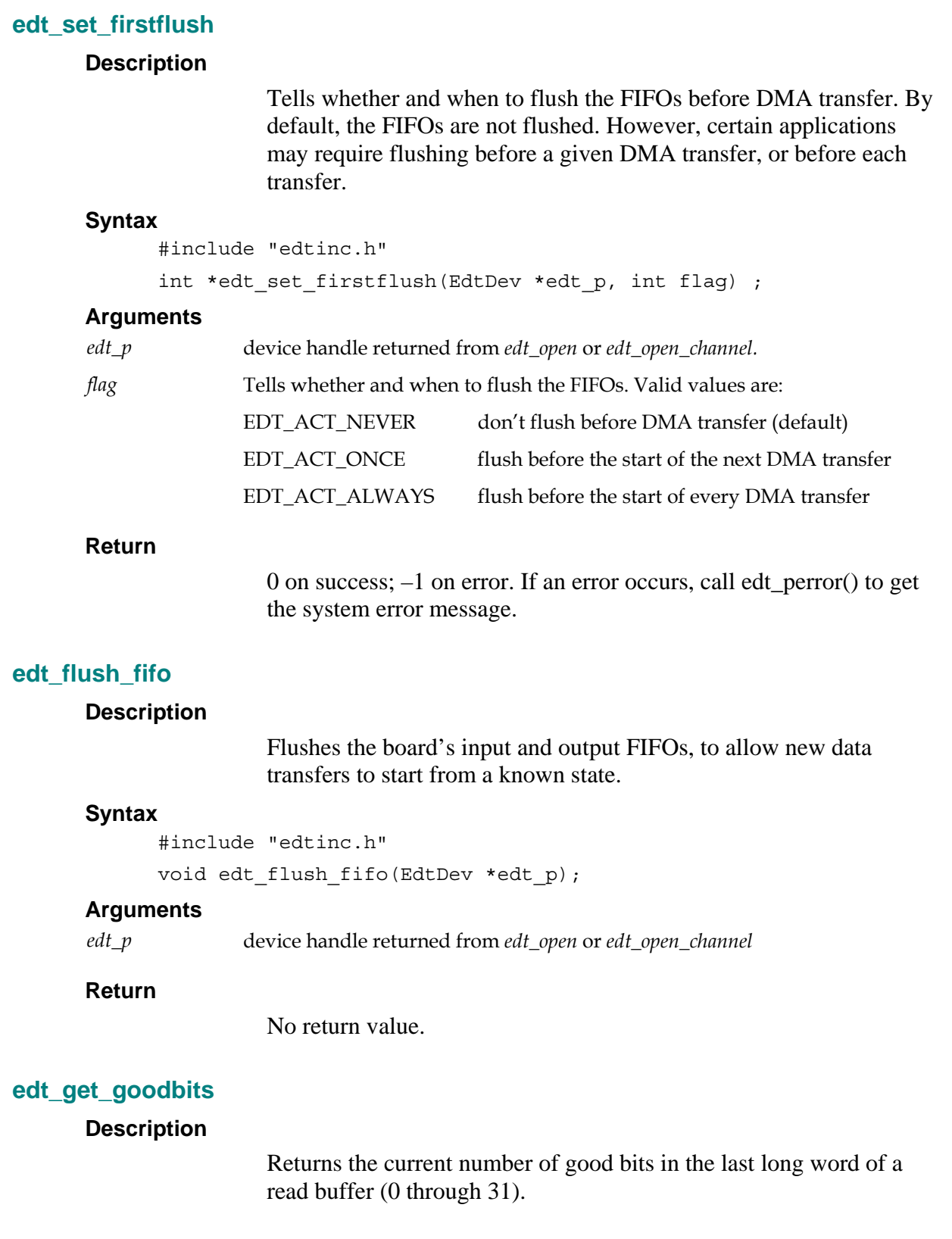

#include "edtinc.h"

int edt\_get\_goodbits(EdtDev \*edt\_p);

#### **Arguments**

*edt\_p* device handle returned from *edt\_open* or *edt\_open\_channel* 

#### **Return**

Number 0–31 represents the number of good bits in the 32-bit word of the current read buffer.

## **edt\_set\_event\_func**

#### **Description**

Defines a function to call when an event occurs. Use this routine to send an application-specific function when required; for example, when DMA completes, allowing the application to continue executing until the event of interest occurs.

If you wish to receive notification of one event only, and then disable further event notification, send a final argument of 0 (see the continue parameter described below). This disables event notification at the time of the callback to your function.

#### **Syntax**

#include "edtinc.h"

```
int edt set event func(EdtDev *edt p, int event, void
(*func) (void *),
                                      void *data, int continue);
```
## **Arguments**

*edt\_p* device handle returned from *edt\_open* or *edt\_open\_channel.* 

The event that causes the function to be called. Valid events are: *event* 

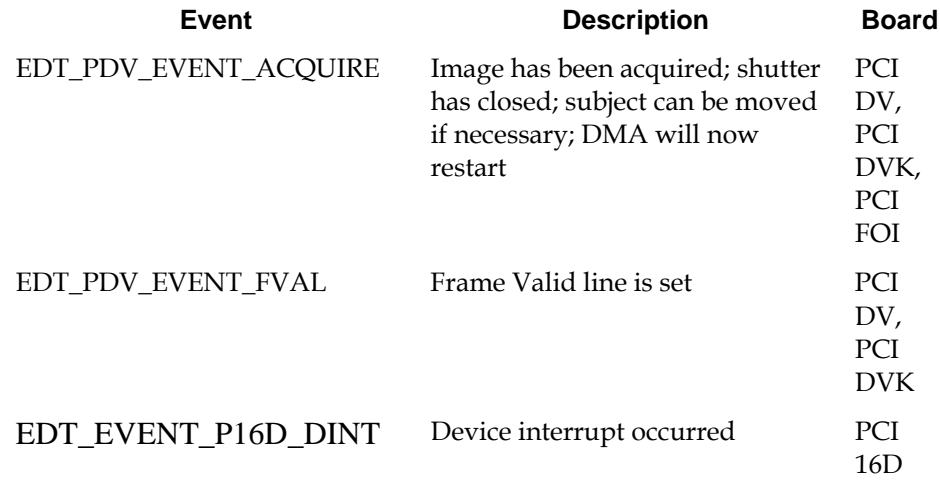

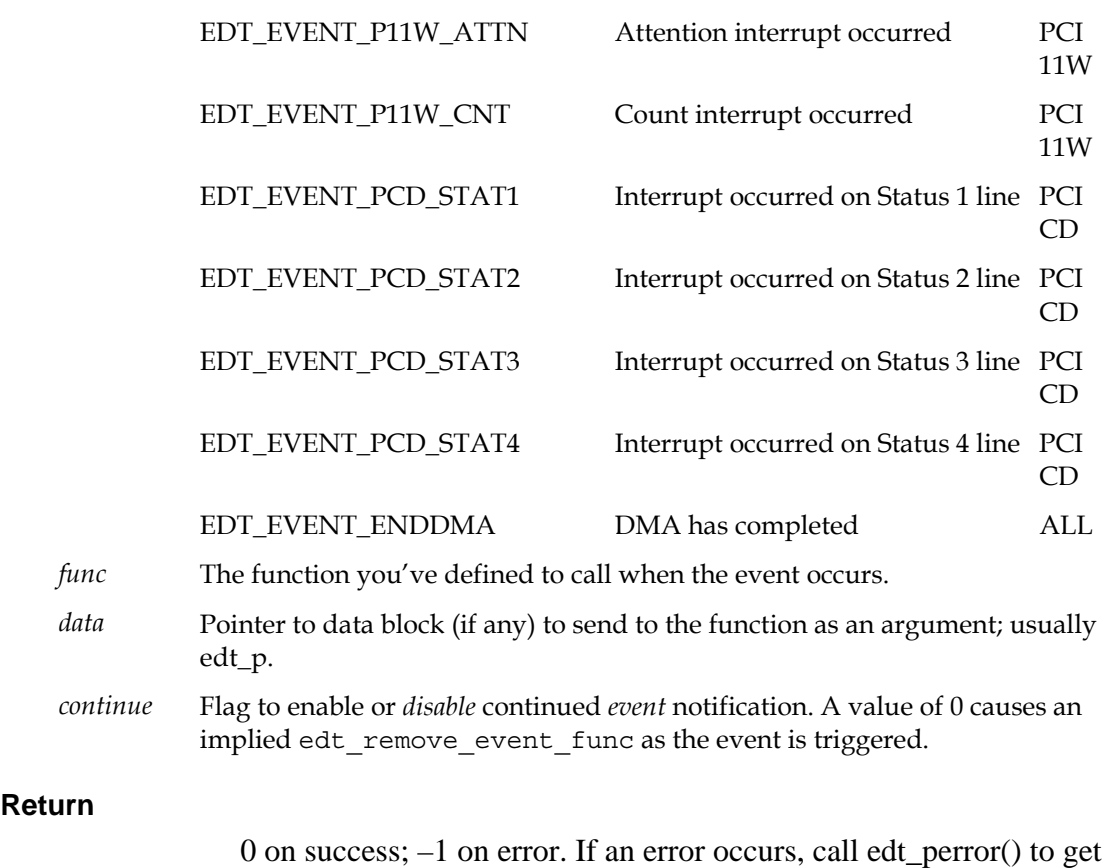

## **edt\_remove\_event\_func**

#### **Description**

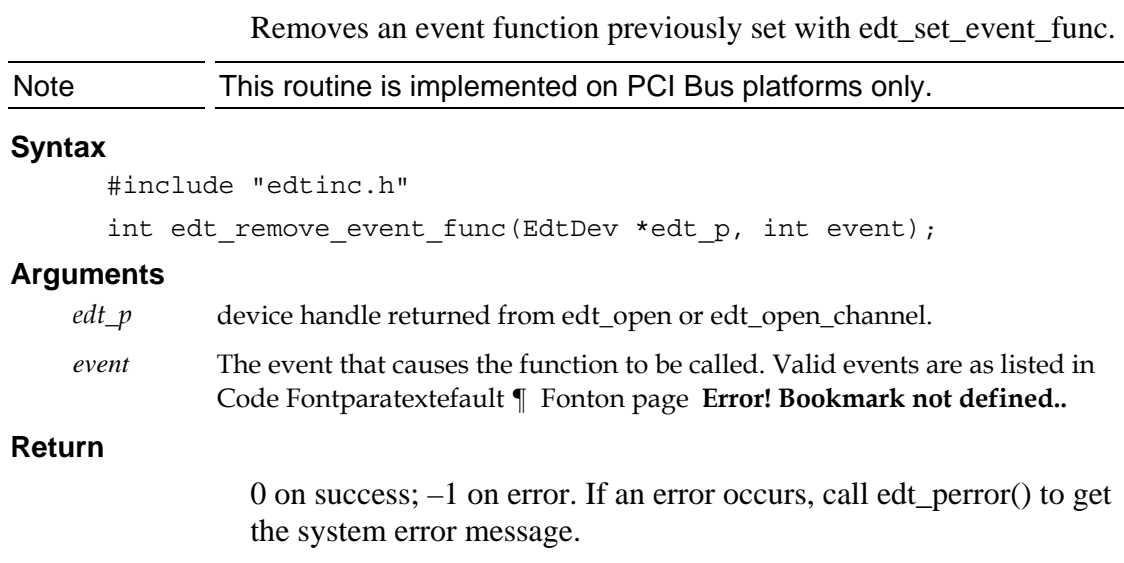

edt\_reg\_read

the system error message.

Description

Reads the specified register and returns its value. Use this routine instead of using ioctls.

#### **Syntax**

#include "edtinc.h"

uint edt reg read(EdtDev \*edt p, uint address);

#### **Arguments**

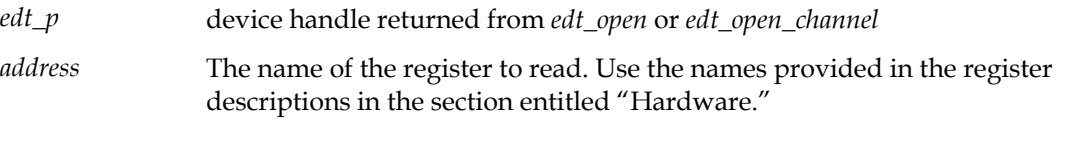

### **Return**

The value of the register.

#### **edt\_reg\_write**

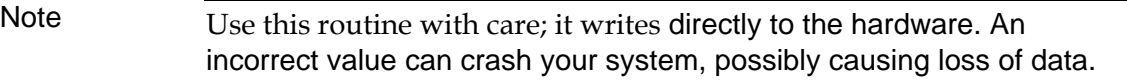

#### **Description**

Write the specified value to the specified register. Use this routine instead of using ioctls.

#### **Syntax**

#include "edtinc.h"

void edt\_reg\_write(EdtDev \*edt\_p, uint address, uint value);

#### **Arguments**

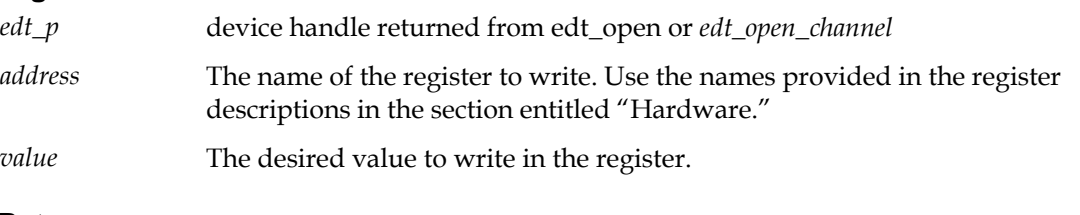

## **Return**

No return value.

## **edt\_reg\_and**

Note Use this routine with care; it writes directly to the hardware. An incorrect value can crash your system, possibly causing loss of data.

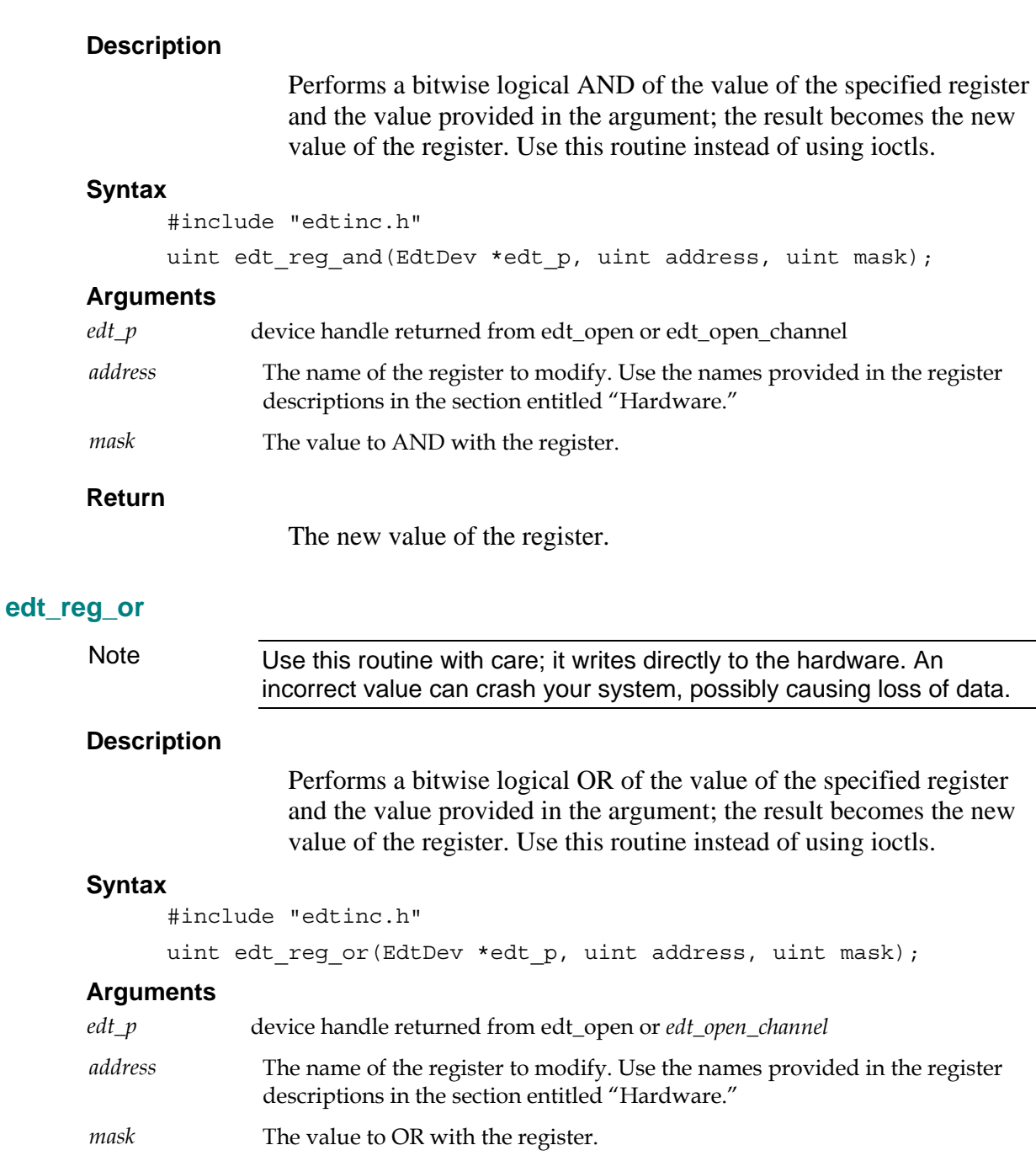

## **Return**

The new value of the register.

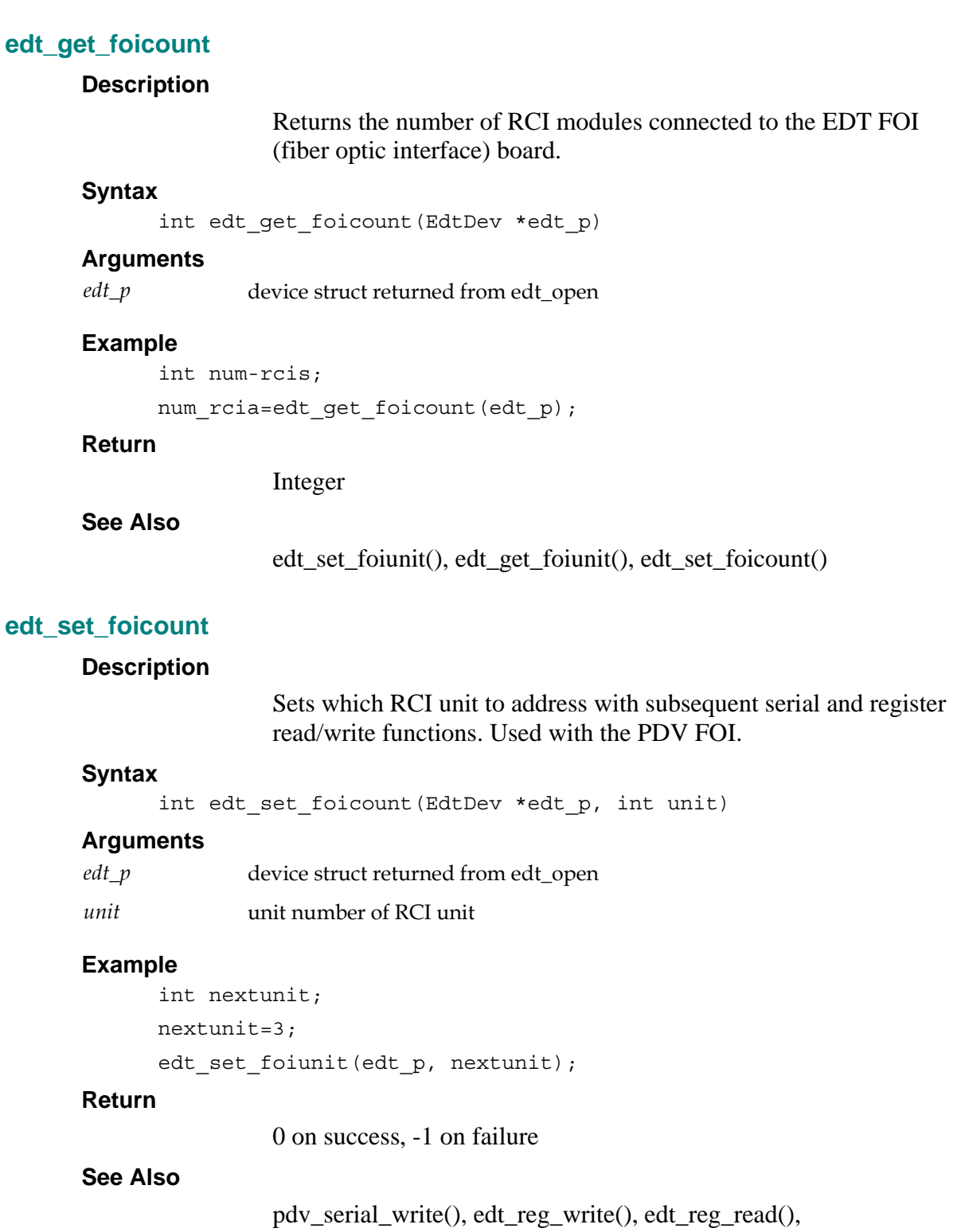

pdv\_serial\_read()

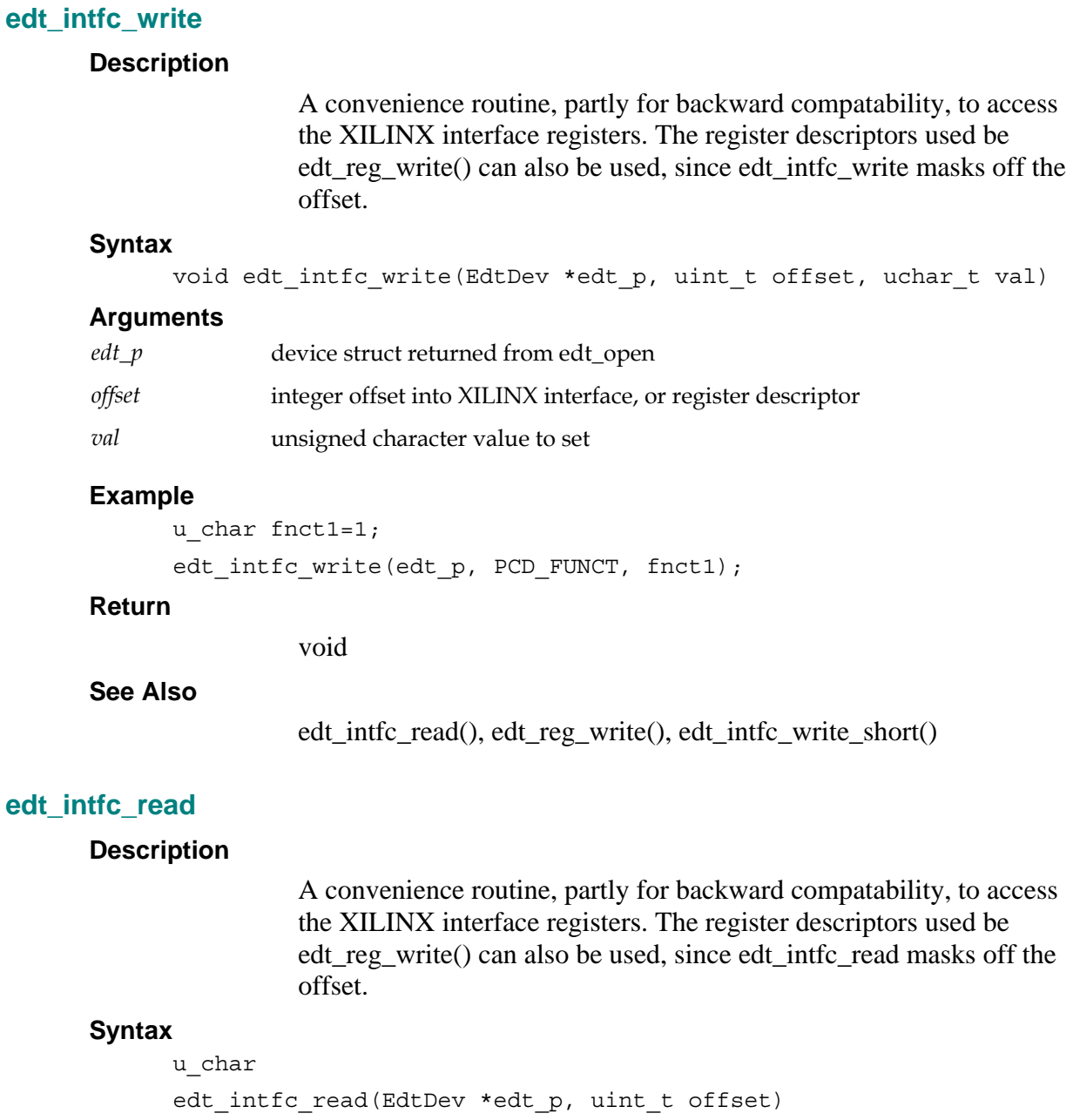

## **Arguments**

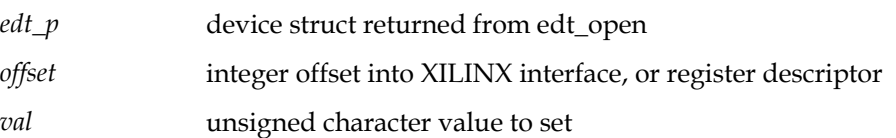

**Example**  u\_char rfnct=edt\_intfc\_read(edt\_p, PCD\_FUNCT); **Return**  void **See Also**  edt\_intfc\_write(), edt\_reg\_read(), edt\_intfc\_read\_short() **edt\_intfc\_write\_short Description**  A convenience routine, partly for backward compatability, to access the XILINX interface registers. The register descriptors used be edt\_reg\_write() can also be used, since edt\_intfc\_write\_short masks off the offset.

#### **Syntax**

```
void edt_intfc_write_short(EdtDev *edt_p, uint_t offset, u_short 
val)
```
#### **Arguments**

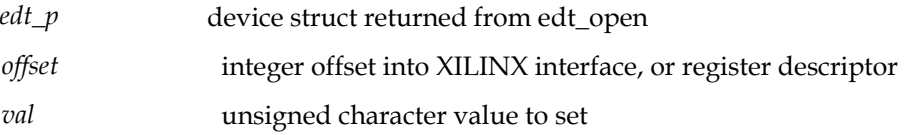

#### **Example**

u short width=1024; edt\_intfc\_write\_short(edt\_p, CAM\_WIDTH, width);

#### **Return**

void

#### **See Also**

edt\_intfc\_write(), edt\_reg\_write()

## **edt\_intfc\_read\_short**

#### **Description**

A convenience routine, partly for backward compatability, to access the XILINX interface registers. The register descriptors used **be edt\_reg\_write() can** also be used, since edt\_intfc\_read\_short masks off the offset.

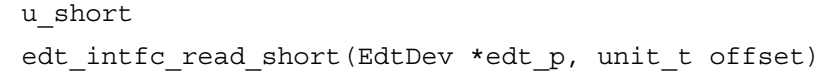

#### **Arguments**

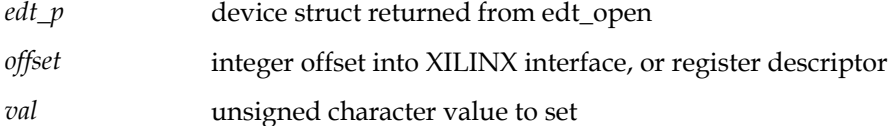

#### **Example**

```
u_short r_camw=edt_intfc_read_short(edt_p, CAM_WIDTH);
```
#### **Return**

void

#### **See Also**

edt\_intfc\_read(), edt\_reg\_read()

#### **edt\_intfc\_write\_32**

#### **Description**

A convenience routine, partly for backward compatability, to access the XILINX interface registers. The register descriptors used be edt\_reg\_write() can also be used, since edt\_intfc\_write\_32 masks off the offset.

#### **Syntax**

```
void edt_intfc_write_32(EdtDev *edt_p, uint_t offset, unit_t 
val)
```
#### **Arguments**

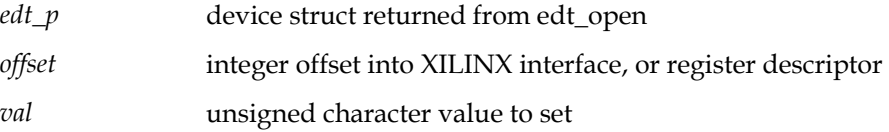

#### **Example**

```
u_int value=0x12345678;
```
edt\_intfc\_write\_32(edt\_p, MAGIC\_OFF1, value);

#### **Return**

void

#### **See Also**

edt\_intfc\_read\_32(), edt\_reg\_write()

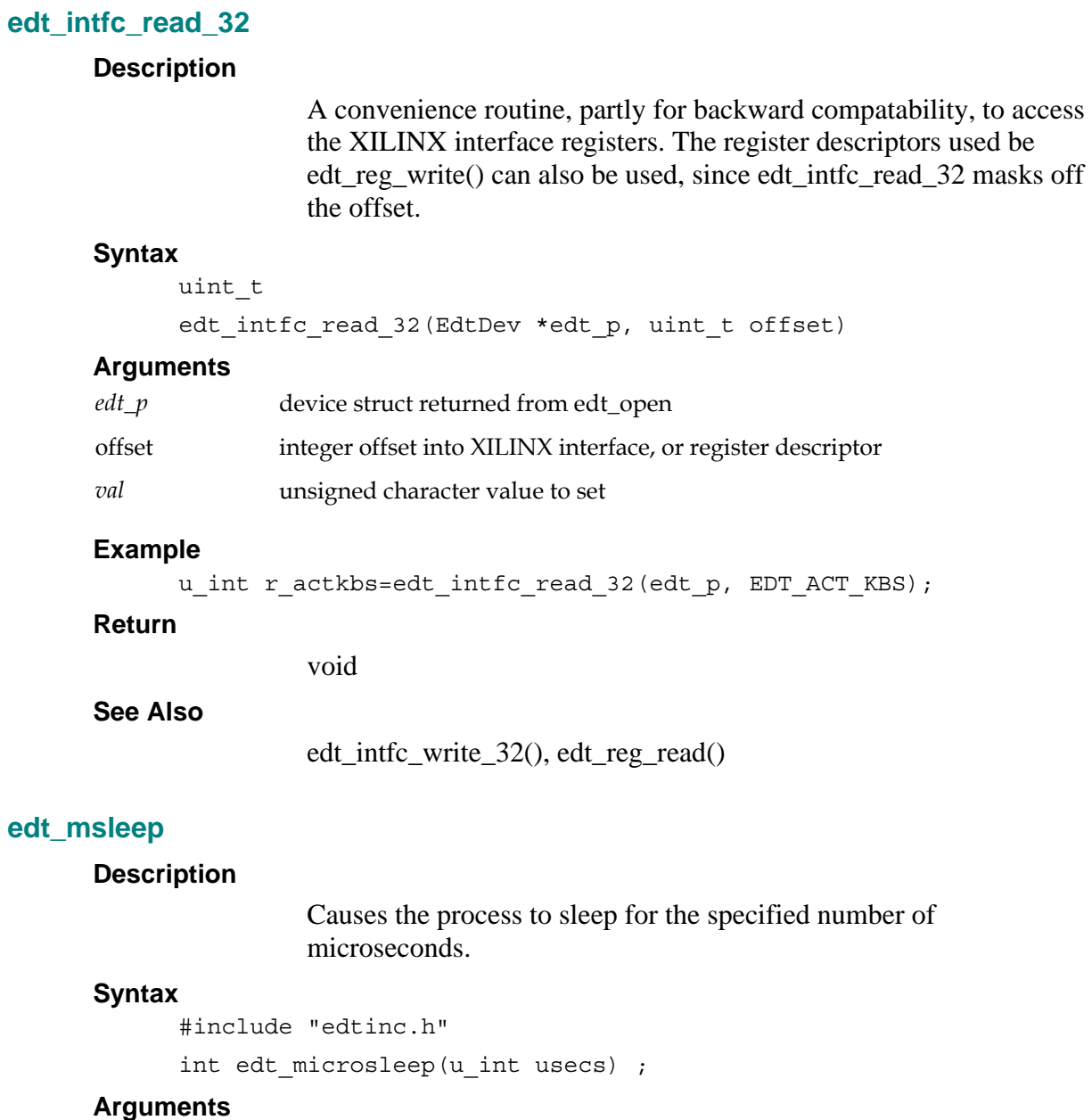

usecs The number of microseconds for the process to sleep.

#### **Return**

0 on success; –1 on error. If an error occurs, call edt\_perror() to get the system error message.

#### **edt\_alloc**

#### **Description**

Convenience routine to allocate memory in a system-independent way. The buffer returned is page aligned. Uses VirtualAlloc on Windows NT systems, *valloc* on UNIX-based systems.

#### **Syntax**

#include "edtinc.h"

int edt\_alloc(int nbytes)

#### **Arguments**

nbytes number of bytes of memory to allocate.

#### **Example**

unsigned char \*buf = edt\_alloc(1024);

#### **Returns**

The address of the allocated memory, or NULL on error. If NULL, use Code Fontparatextefault ¶ Fonton page **Error! Bookmark not defined.** to print the error.

## **edt\_free**

#### **Description**

Convenience routine to free the memory allocated with pdv\_alloc (above).

#### **Syntax**

#include "edtinc.h"

int edt free(unsigned char \*buf)

## **Arguments**

*buf* **Address of memory buffer to free.** 

## **Example**

edt free(buf);

## **Returns**

0 if successful, –1 if unsuccessful.

#### **edt\_perror**

#### **Description**

Formats and prints a system error.

#### **Syntax**

#include "edtinc.h" void edt\_perror(char \*errstr)

#### **Arguments**

*errstr* **Error string to include in the printed error output.** 

#### **Return**

No return value. See Code Fontparatextefault ¶ Font below for an example.

#### **edt\_errno**

#### **Description**

Returns an operating system-dependent error number.

#### **Syntax**

#include "edtinc.h"

```
int 
edt_errno(void)
```
### **Arguments**

None.

#### **Return**

32-bit integer representing the operating system-dependent error number generated by an error.

## **Example**

```
if ((edt p = edt open("p11w",0))==NULL
{ 
       int error_num; 
      edt perror("edt open");
      error num = edt errno (edt p);
}
```
## **edt\_access**

## **Description**

Determines file access, independent of operating system. This a convenience routine that maps to acccess() on Unix/Linus systems and \_access() on Windows systems.

int edt\_access(char \*fname, int perm)

#### **Arguments**

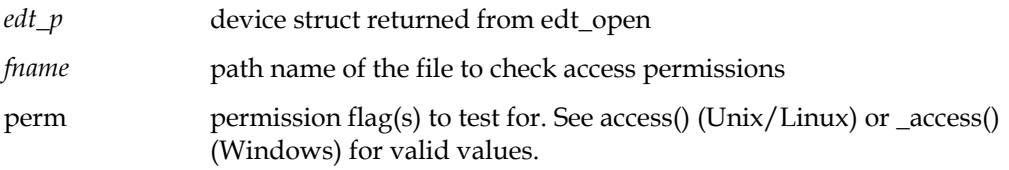

#### **Example**

```
if(edt_access("file.ras", F_OK)) 
printf("Warning: overwriting file %s\n"); 
Return 
0 on success, -1 on failure
```
## **edt\_get\_bitpath**

#### **Description**

Obtains pathname to the currently loaded interface bitfile from the driver. The program "bitload" sets this string in the driver when an interface bitfile is successfully loaded.

#### **Syntax**

```
#include "edtinc.h" 
int edt get bitpath(EdtDev *edt p, char *bitpath, int size);
```
#### **Arguments**

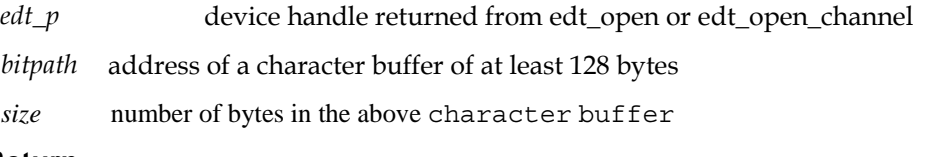

#### **Return**

0 on success, -1 on failure

# **EDT Message Handler Library**

The edt error library provides generalized error and message handling for the edt and pdv libraries. The primary purpose of the routines is to provide a method for application programs to intercept and handle edtlib and pdvlib error, warning debug messages, but can also be used for application messages.

By default, output goes to the console (stdout), but user defined functions can be substituted. For example, a function that pops up a window and displays the text in that window. Different message levels can be set for different output, and multiple message handles can even exist within an application, with different message handlers associated with them.

# **Message Definitions**

#### **User application messages**

EDTAPP\_MSG\_FATAL EDTAPP\_MSG\_WARNING EDTAPP\_MSG\_INFO\_1 EDTAPP\_MSG\_INFO\_2 Edtlib messages EDTLIB\_MSG\_FATAL EDTLIB\_MSG\_WARNING EDTLIB\_MSG\_INFO\_1 EDTLIB\_MSG\_INFO\_2

#### **Pdvlib messages**

PDVLIB\_MSG\_FATAL PDVLIB\_MSG\_WARNING PDVLIB\_MSG\_INFO\_1 PDVLIB\_MSG\_INFO\_2

## **Library and application messages**

EDT\_MSG\_FATAL (defined as EDTAPP\_MSG\_FATAL | EDTLIB\_MSG\_FATAL | PDVLIB\_MSG\_FATAL) EDT\_MSG\_WARNING (defined as EDTAPP\_MSG\_WARNING | EDTLIB\_MSG\_WARNING | PDVLIB\_MSG\_WARNING) EDT\_MSG\_INFO\_1 (defined as EDTAPP\_MSG\_INFO\_1 | EDTLIB\_MSG\_INFO\_2 | PDVLIB\_MSG\_INFO\_2) EDT\_MSG\_INFO\_2 (defined as EDTAPP\_MSG\_INFO\_2 |

EDTLIB\_MSG\_INFO\_2 | PDVLIB\_MSG\_INFO\_2)

Message levels are defined by flag bits, and each bit can be set or cleared individually. So for example if you want a message handler to be called for fatal and warning application messages only, you would specify EDTAPP\_MSG\_FATAL | EDTAPP\_MSG\_WARNING.

As you can see, the edt and pci dv libraries have their own message flags. These can be turned on and off from within an application, and also by setting the environment variables EDTDEBUG and PDVDEBUG, respectively, to values greater than zero.

Application programs would normally specify combinations of either the EDTAPP\_MSG\_ or EDT\_MSG flags for their messages.

## **Files**

edt\_error.h: header file (automatically included if edtinc.h is included)

edt\_error.c: message subroutines

The EdtMsgHandler structure is defined in edt\_error.h. Application programmers should not access structure elements directly; instead always go through the error subroutines.

## **edt\_msg\_init**

## **Description**

Initializes a message handle to defaults. The message file is initialized to stderr. The output subroutine pointer is set to fprintf (console output). The message level is set to EDT\_MSG\_WARNING | EDT\_MSG\_FATAL.

## **Syntax**

void edt\_msg\_init(EdtMsgHandler \*msg\_p)

## **Arguments**

*msg\_p* pointer to message handler structure to initialize

## **Return**

Void

## **Example**

EdtMsgHandler msg\_p; edt\_msg\_init(&msg\_p);

## **See Also**

edt\_msg\_output

## **edt\_msg**

## **Description**

Submits a message to the default message handler, which will conditionally (based on the flag bits) send the message as an argument to the default message handler function. Uses the default message handle, and is equivalent to calling edt\_msg\_output(edt\_msg\_default\_handle(), ...). To submit a message for handling from other than the default message handle, use edt\_msg\_output.

int edt\_msg(int level, char \*format, ...)

#### **Arguments**

- *level* an integer variable that contains flag bits indicating what 'level' message it is. Flag bits are described in the overview.
- *format* a string and arguments describing the format. Uses vsprintf to print formatted text to a string, and sends the result to the handler subroutine. Refer to the printf manual page for formatting flags and options.

#### **Return**

Void

#### **Example**

edt msg(EDTAPP MSG WARNING, "file '%s' not found", fname);

See Also

edt\_msg\_output

edt\_msg\_output

Description

Submits a message using the msg\_p message handle, which will conditionally (based on the flag bits) send the message as an argument to the handle's message handler function. To submit a message for handling by the default message handle, edt msg.

Syntax

```
int edt msg_output(EdtMsgHandler *msg_p, int level, char
*format, ...)
```
Arguments

- *msg\_p* pointer to message handler, initiailzed by edt\_msg\_init
- *level* an integer variable that contains flag bits indicating what 'level' message it is. Flag bits are described in the overview.
- *format* a string and arguments describing the format. Uses vsprintf to print formatted text to a string, and sends the result to the handler subroutine. Refer to the printf manual page for formatting flags and options.

## **Return**

Void

```
Example
```
EdtMsgHandler msg\_p;

## **edt\_msg\_init(&msg\_p);**

edt\_msg\_set\_function(msg\_p, (EdtMsgFunction \*)my\_error\_popup);

## **edt\_msg\_set\_level(msg\_p, EDT\_MSG\_FATAL | EDT\_MSG\_WARNING);**

if (edt\_access(fname,  $0$ ) != 0)

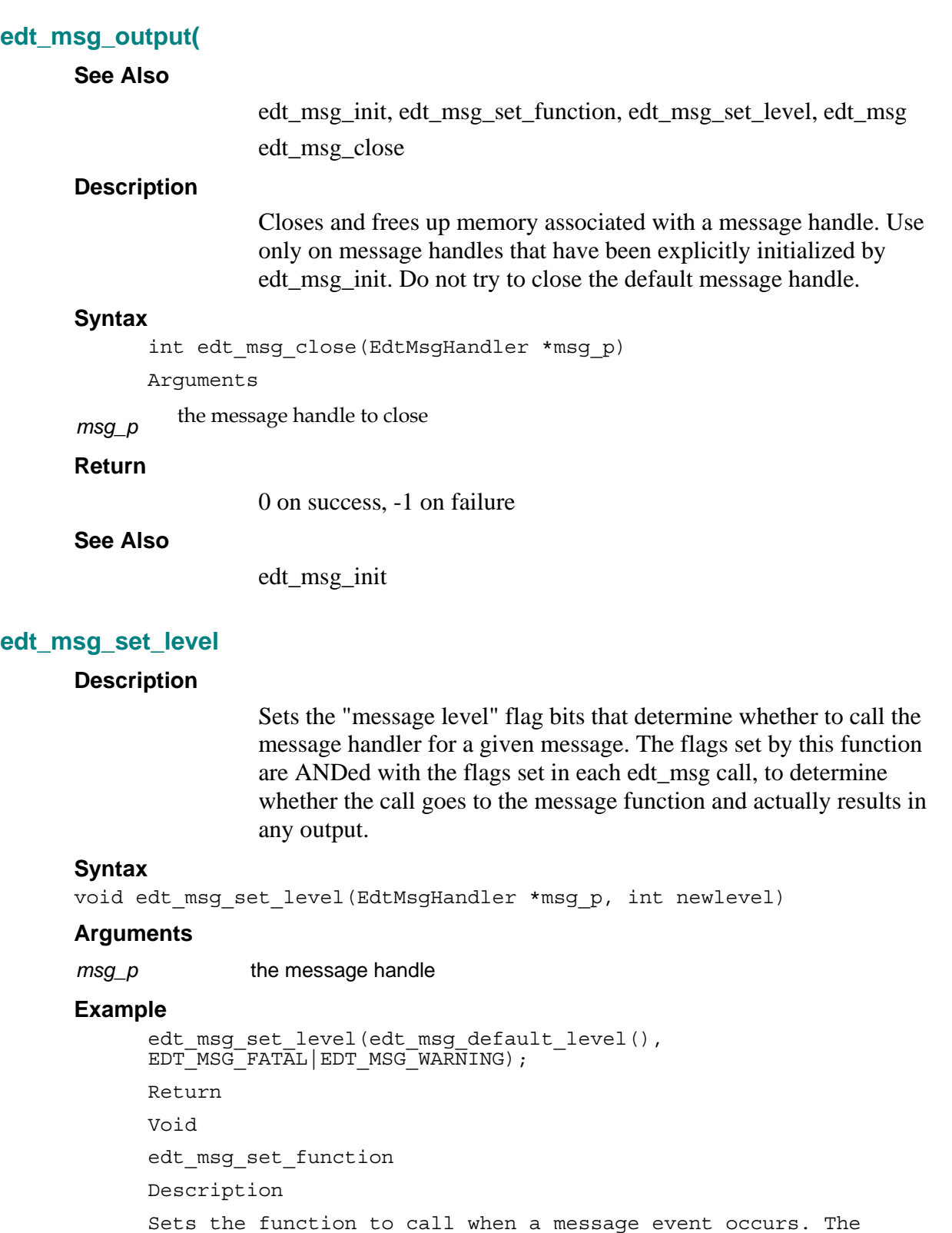

default message function is printf (outputs to the console);

edt\_msg\_set\_function allows programmers to substitute any type of message handler (pop-up callback, file write, etc).

#### **Syntax**

```
void edt_msg_set_function(EdtErrorFunction f)
```
Arguments

*msg\_p* the message handle

#### **Example**

See edt\_msg

#### **Return**

Void

**See Also** 

edt\_msg, edt\_msg\_set\_level

## **edt\_msg\_set\_msg\_file**

#### **Description**

Sets the output file pointer for the message handler. Expects a file handle for a file that is already open.

#### **Syntax**

void edt msg set msg file(EdtMsgHandler \*msg p, FILE \*fp)

#### **Arguments**

#### *msg\_p* the message handle

pointer to a file handle that is already open, to which the messages should be output

#### **Example**

```
EdtMsgHandler msg_p;
       FILE *fp = fopen("messages.out", "w");
```

```
 edt_msg_init(&msg_p);
 edt_msg_set_file(&msg_p, fp);
```
#### **Return**

Void

#### **edt\_msg\_perror**

## **Description**

Conditionally outputs a system perror using the default message pointer.

int edt\_msg\_perror(int level, char \*msg)

#### **Arguments**

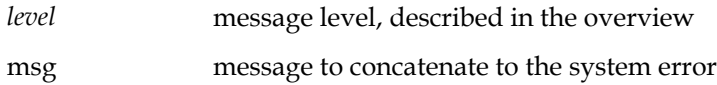

#### **Example**

if ((fp = fopen ("file.txt", "r")) == NULL) edt\_sysperror(EDT\_FATAL, "file.txt");

#### **Return**

0 on success, -1 on failure

#### **See Also**

edt\_perror

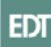

# **Output Clock Generation**

The output clock is generated from a phase-locked loop (PLL) oscillator, a reference crystal, and programmable dividers. Because each of these components has physical limits to its operation, it may not be possible to get exactly the frequency desired. To get the expected results, you'll need to understand how the clock generator operates. Figure diagrams how the final value is generated.

#### **Figure 1. Legend. Frequency values:**

 $f_{\text{xtal}}$  - PCI GP-20 is 10 MHz or PCI GP-60 is 30 MHz.

f<sub>ref</sub> - The PLL reference frequency must be between 200 KHz and 5.0 MHz.

f<sub>vco</sub>. The VCO output frequency must be between 50 MHz and 250 MHz.

 $f_{\text{thack}}$  - The VCO varies  $f_{\text{vco}}$  until the feedback frequency matches the PLL reference frequency.

fxilinx - The input frequency into the high speed odd divider must be less than 100 MHz.

 $f_{low}$  - The divide by *n* counter input frequency must be less than 30 MHz. If L and X are both set to 1, then frequencies to 100 MHz may be passed to the divide by 2.

 $f_{\text{out}}$  - This final divide by 2 assures a 50% output clock duty cycle.

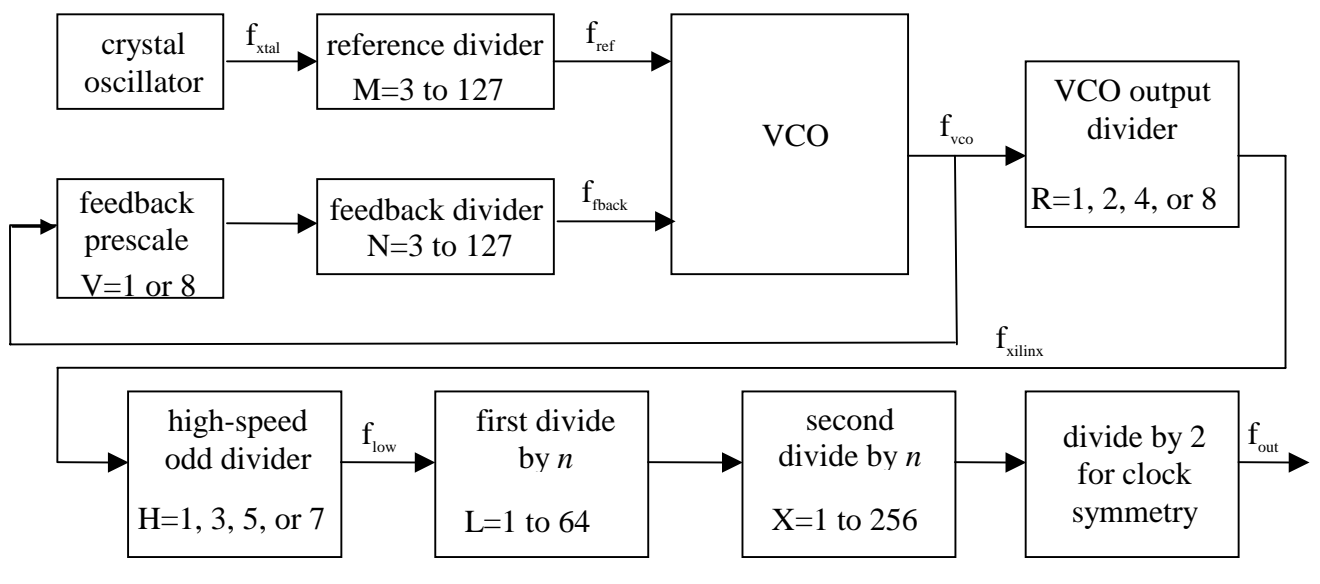

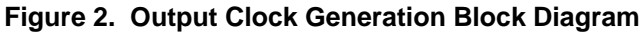

The formula for calculating  $f_{\text{out}}$  is:

 $f_{\text{out}} = (N * V * f_{\text{xtal}})/(m * R * H * L * X * 2)$ 

Document Number: 008-00965 **EDT Public** Revision: B July 2005 Template: EDT.dot Page 60

## **edt\_find\_vco\_frequency\_ics307**

#### **Description**

Computes the phased-lock loop parameter for the ICS 307 chip, based on an input clock frequency (xtal) and a target frequency (target). The EdtDev pointer is not required; itc can be set to NULL. If the xtal value is 0, there should be an EdtDev pointer which can be used to determine the reference clock frequency.

The nodivide version turns off the final divide by 2 in the FPGA code; if the current bitfile supports that, frequencies greater than 100 MHz can be targeted.

#### **Syntax**

#include "edtinc.h"

#include "edt ss vco.h"

double edt find vco frequency ics307(EdtDev \*edt p, double target, double  $\overline{x}$ tal, edt\_pll  $\overline{x}$ pll, int verbose) double edt\_find\_vco\_frequency\_ics307\_nodivide(EdtDev \*edt\_p, double target, double xtal, edt pll  $\overline{*}$ pll, int verbose)

#### **Arguments**

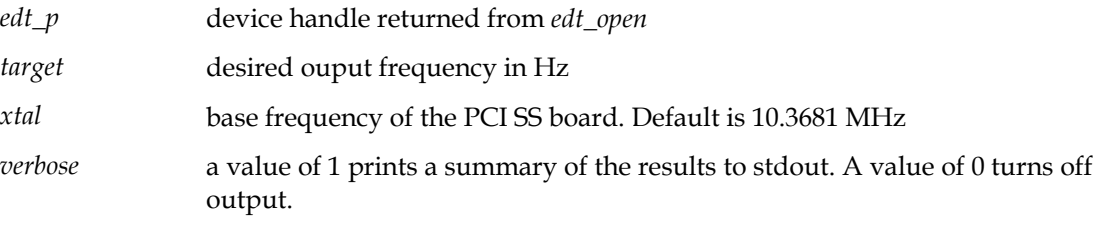

#### **Return**

The return value is the actual frequency found which comes closest to the target frequency. The pll structure returns the values required for edt\_set\_frequency\_ics307.

## **edt\_set\_out\_clk\_ics307**

## **Description**

Sets the frequency output on the PCI SS board, using parameters computed by edt\_find\_vco\_frequency\_ics307. The clock\_channel selects the clock channel to which this should be applied.

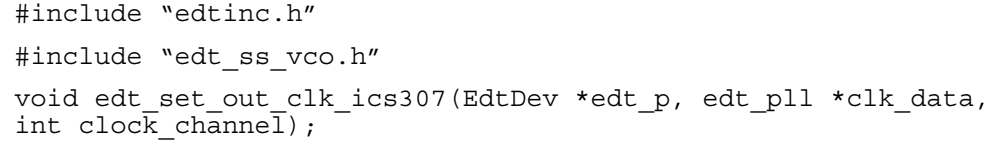

#### **Arguments**

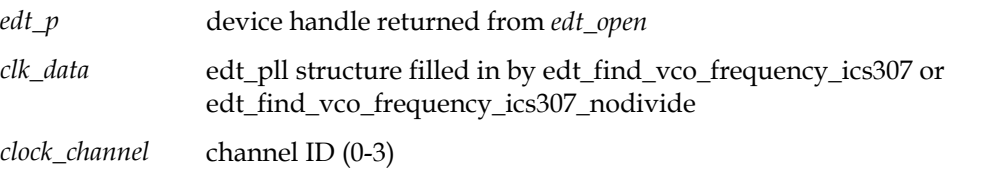

## **edt\_set\_frequency\_ics307**

#### **Description**

This is a convenience function which first calls edt\_find\_vco\_frequency\_ics307 to compute the parameters for the ICS 307 PLL chip, then calls edt\_set\_out\_clk\_ics307 to set the frequency on the desired channel. If the target frequency is greater than 100 MHz, edt\_find\_vco\_frequency\_ics307\_nodivide is used instead of edt\_find\_vco\_frequency\_ics307.

#### **Syntax**

#include "edtinc.h"

#include "edt\_ss\_vco.h"

```
double edt set frequency ics307(EdtDev *edt p, double ref xtal,
double target, int clock_channel)
```
#### **Arguments**

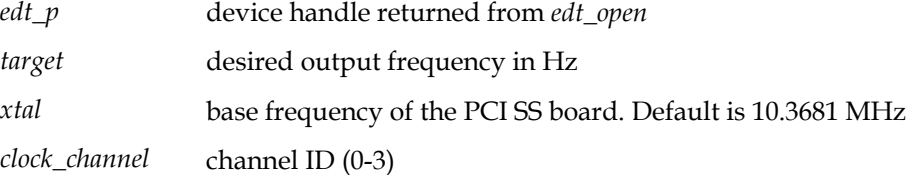

# **Registers**

The PCI SS has two memory spaces: the memory-mapped registers and the configuration space. Expansion ROM and I/O space are not implemented.

Applications can access the PCI CD registers through the DMA library routines edt\_reg\_read or edt\_reg\_write using the name specified under Access, or if necessary by means of ioctl() calls with PCI CD-specific parameters, as defined in the file pcd.h.

# **Configuration Space**

The configuration space is a 64-byte portion of memory required to configure the PCI Local Bus and to handle errors. Its structure is specified by the PCI Local Bus specification. The structure as implemented for the PCI CD is as shown in Figure 2 and described below.

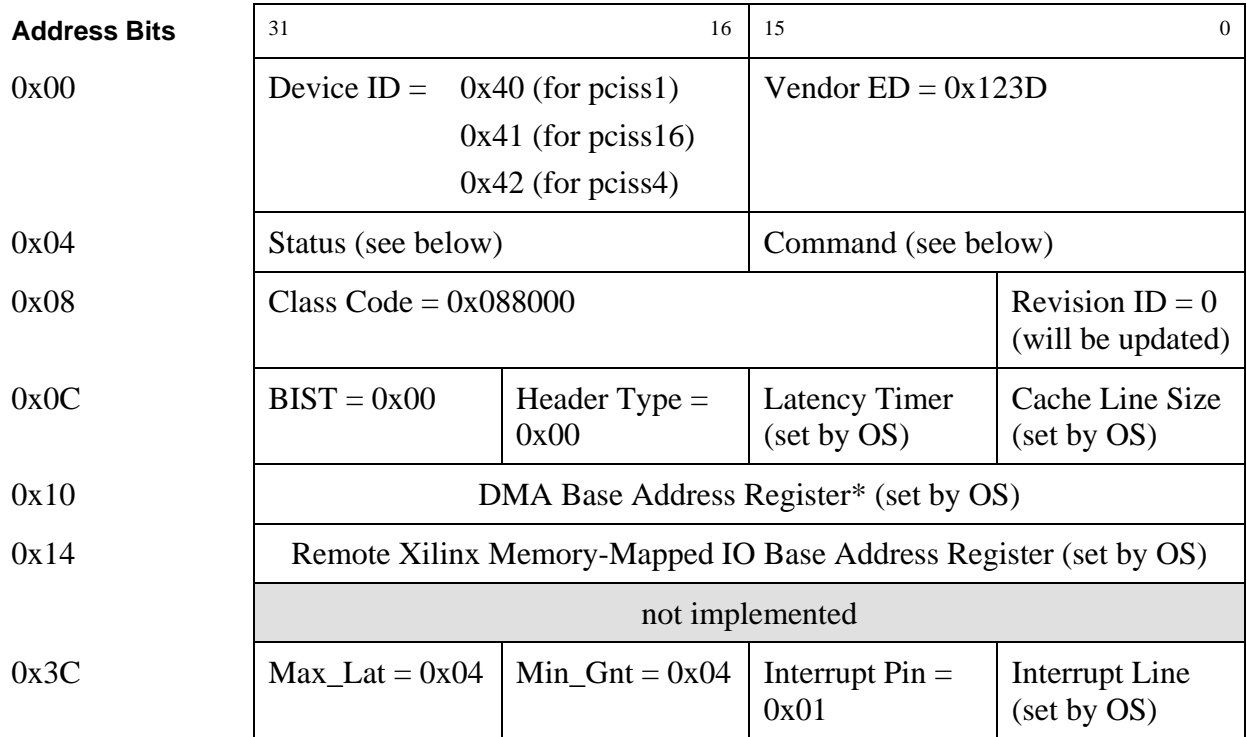

Values for the status and command fields are shown in Tables 3 and 4. For complete descriptions of the bits in the status and command fields, see the *PCI Local Bus Specification*, Revision 2.2, 1998, available from:

PCI Special Interest Group 5440 SW Westgate Drive Suite 217 Portland, OR 97221 Phone: 800/433-5177 (United States) or 425/803-1191 (international) Fax: 503/222-6190

## **www.pcisig.com**

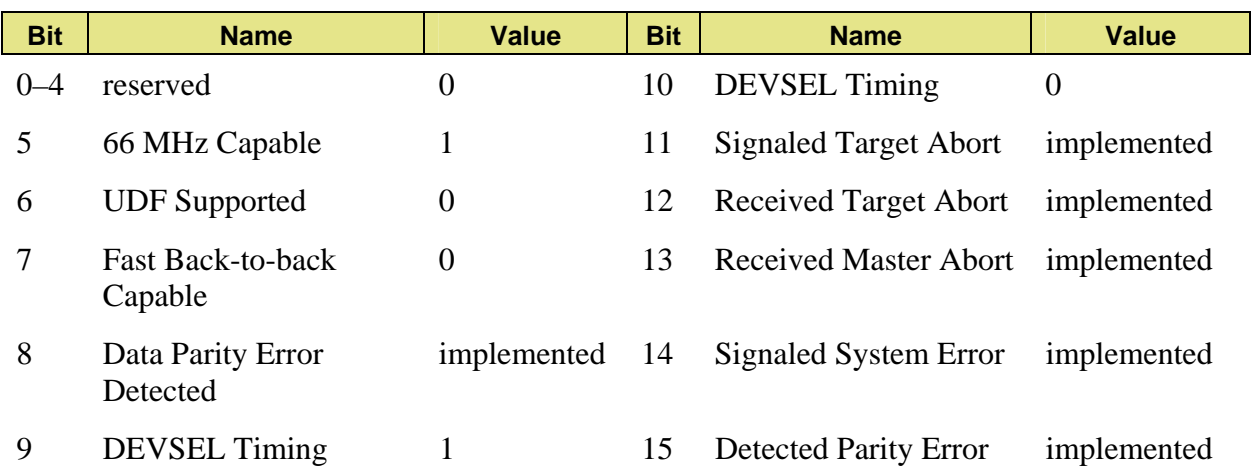

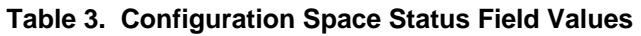

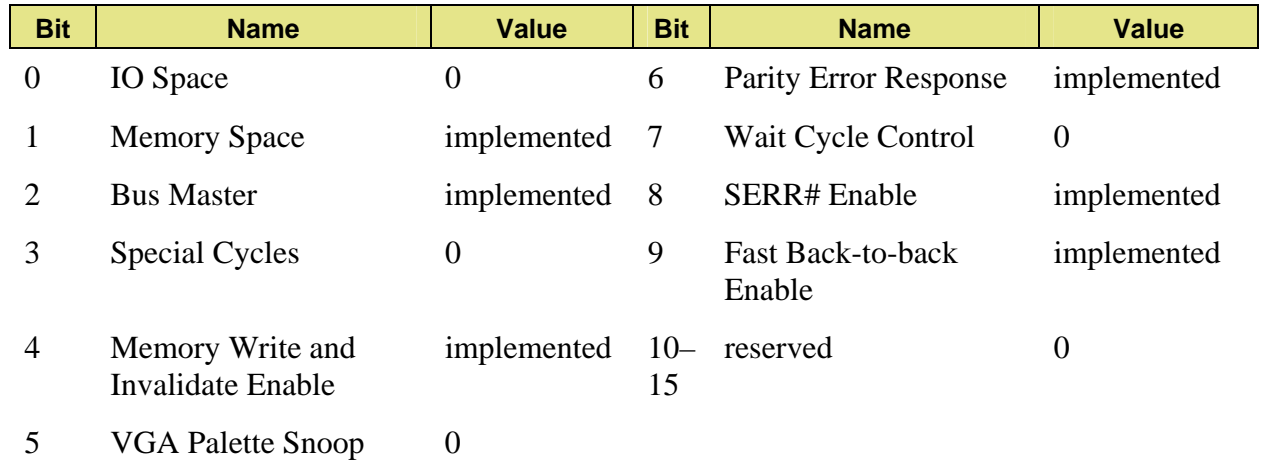

#### **Table 4. Configuration Space Status Field Values**

# **PCI Local Bus Addresses**

Table 3 describes the PCI SS interface registers in detail. The addresses listed are offsets from the gate array boot ROM base addresses. This base address is initialized by the host operating system at boot time.

See the addenda for registers specific to your configuration.

*Note The addresses 0x80 and 0x84 are used by the pciload utility to update the gate array. User applications must not modify use these registers. Results of running pciload do not take effect until after the board has been turned off and then on again.*

A 4-channel PCI uses 0, 20, 40, 60; a 16-channel PCI uses 200, 220, 240, etc. (200 + [channel number x 20]).

The appropriate PCI Xilinx bitfile to be used is determined by your particular application. If you use pciss1 or pciss4, refer to the 4-channel table below; if you use pciss16, refer to the 16 channel table below.

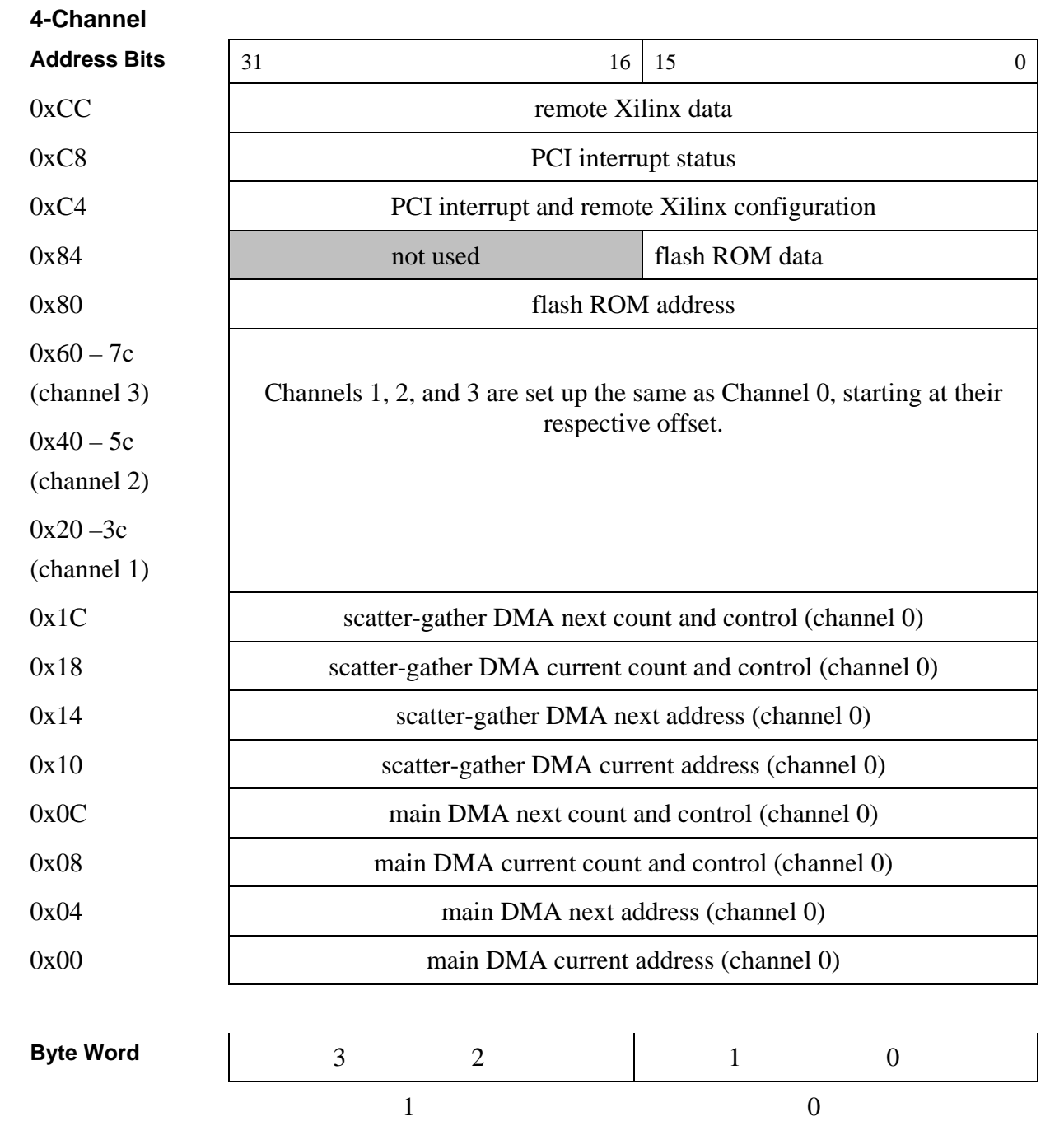

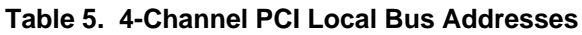

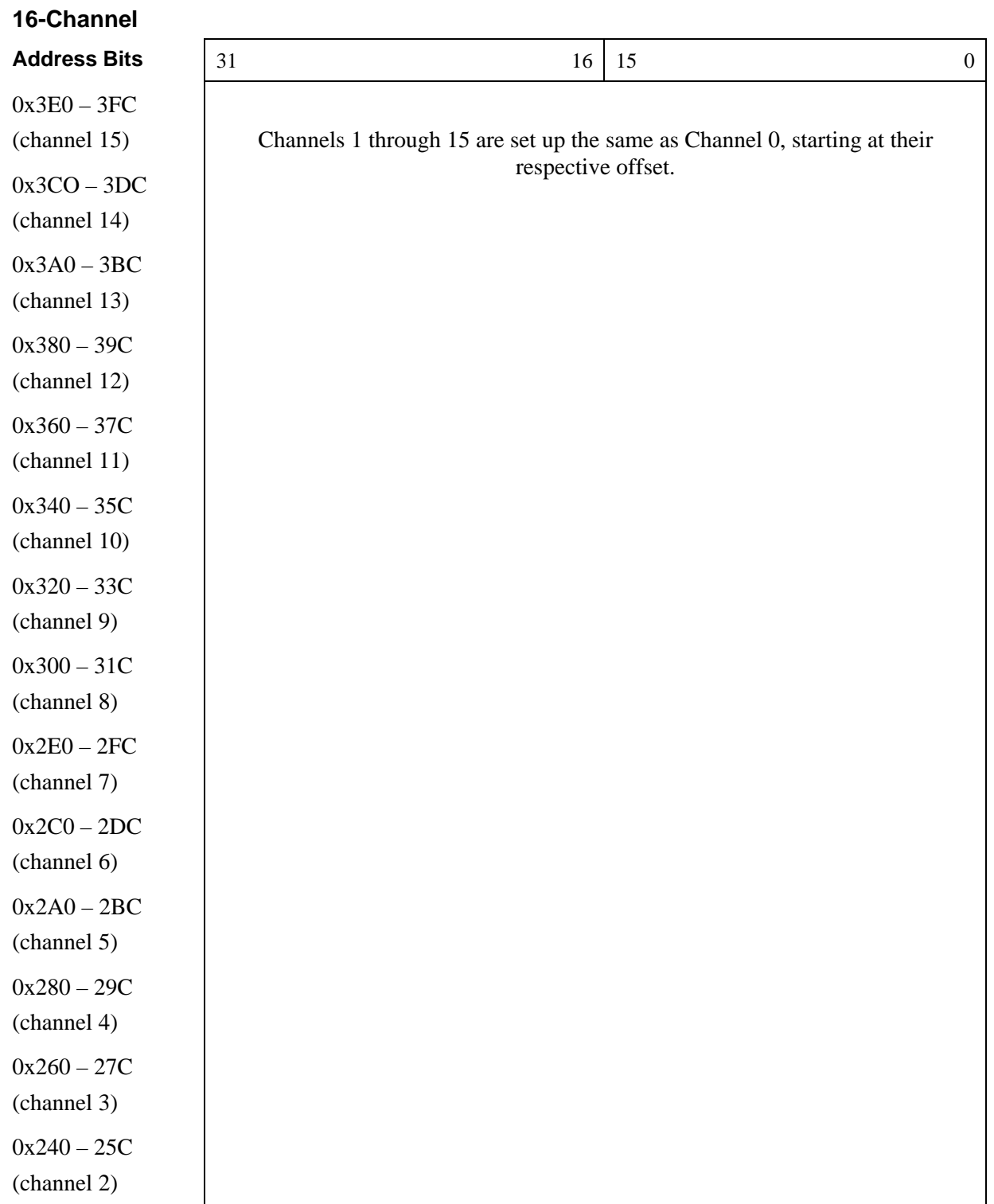

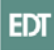

| <b>Address Bits</b> | 31                                                       | 16             | 15       | 0              |  |
|---------------------|----------------------------------------------------------|----------------|----------|----------------|--|
| $0x220 - 23C$       |                                                          |                |          |                |  |
| (channel 1)         |                                                          |                |          |                |  |
| 0x21C               | scatter-gather DMA next count and control (channel 0)    |                |          |                |  |
| 0x218               | scatter-gather DMA current count and control (channel 0) |                |          |                |  |
| 0x214               | scatter-gather DMA next address (channel 0)              |                |          |                |  |
| 0x210               | scatter-gather DMA current address (channel 0)           |                |          |                |  |
| 0x20C               | main DMA next count and control (channel 0)              |                |          |                |  |
| 0x208               | main DMA current count and control (channel 0)           |                |          |                |  |
| 0x204               | main DMA next address (channel 0)                        |                |          |                |  |
| 0x200               | main DMA current address (channel 0)                     |                |          |                |  |
| 0xCC                | remote Xilinx data                                       |                |          |                |  |
| 0xC8                | PCI interrupt status                                     |                |          |                |  |
| 0xC4                | PCI interrupt and remote Xilinx configuration            |                |          |                |  |
| 0x84                |                                                          | not used       |          | flash ROM data |  |
| 0x80                | flash ROM address                                        |                |          |                |  |
|                     |                                                          |                |          |                |  |
| <b>Byte Word</b>    | 3                                                        | $\overline{2}$ | 1        | $\theta$       |  |
|                     | 1                                                        |                | $\theta$ |                |  |

**Table 6. 4-Channel PCI Local Bus Addresses** 

# **Scatter-gather DMA**

PCI Direct Memory Access (DMA) devices in Intel-based computers access memory using physical addresses. Because the operating system uses a memory manager to connect the user program to memory, memory pages that appear contiguous to the user program are actually scattered throughout physical memory. Because DMA accesses physical addresses, a DMA read operation must *gather* data from noncontiguous pages, and a write must *scatter* the data back to the appropriate pages. The PCI SS driver uses information from the operating system to accomplish this. The operating system passes the driver a list of the physical addresses for the user program memory pages. With this information, the driver builds a scatter-gather (SG) table, which the DMA device uses sequentially.

<span id="page-67-0"></span>Most other PCI computers offer memory management for the PCI bus as well, so the operating system needs to pass only the address and count for DMA. The addresses appear contiguous to the PCI bus.

The scatter-gather DMA list is stored in memory. The scatter-gather DMA channel copies it as required into the main DMA registers. The format of the DMA list in memory is as follows (illustrated in Figure 6):

- Each page entry takes eight bytes. Therefore, the scatter-gather DMA count is always evenly divisible by eight.
- The first word consists of the 32-bit start address of a memory page.
- The most significant 16 bits of the second word contain control data.
- The least significant 16 bits of the second word contain the count.

As of the current release, only bit 16 contains control information. When set to one, and when enabled by setting bit 28 of the Scatter-gather DMA Next Count and Control register, this bit causes the main DMA interrupt to be set when the marked page is complete.

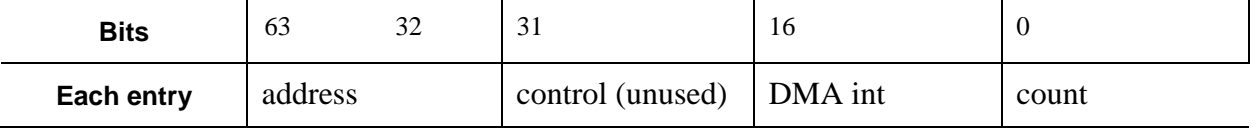

#### **Table 7. Scatter-gather DMA List Format**

# **Performing DMA**

All main DMA registers are read-only. Only the corresponding scatter-gather DMA registers must write to them. To initiate a DMA transfer:

- 1. Set up one or more scatter-gather DMA lists in host memory, using the format described above and illustrated in Figure 6.
- 2. Write the address of the first entry in the list to the Scatter-gather Next DMA Address register.
- 3. Write the length of the scatter-gather DMA list to the Scatter-gather Next DMA Count and Control register, setting the interrupts as you require. Ensure that bit 29 of this register is set to 1: this starts the DMA.
- 4. If the DMA list is greater than one page, load the address of the first entry of the next page and its length, as described in steps 2 and 3, when bit 29 of the Scatter-gather Next DMA Count and Control register is asserted.

## **Main DMA Current Address Register**

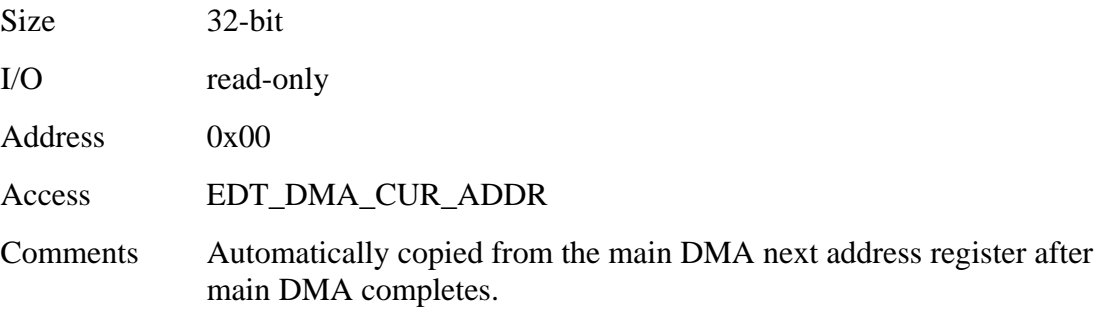

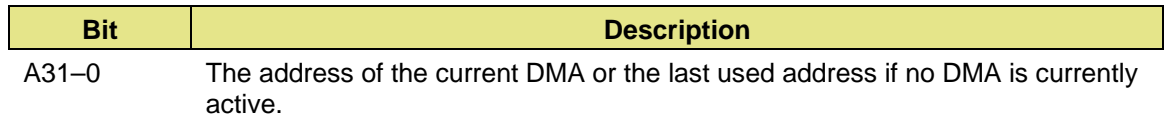

## **Main DMA Next Address Register**

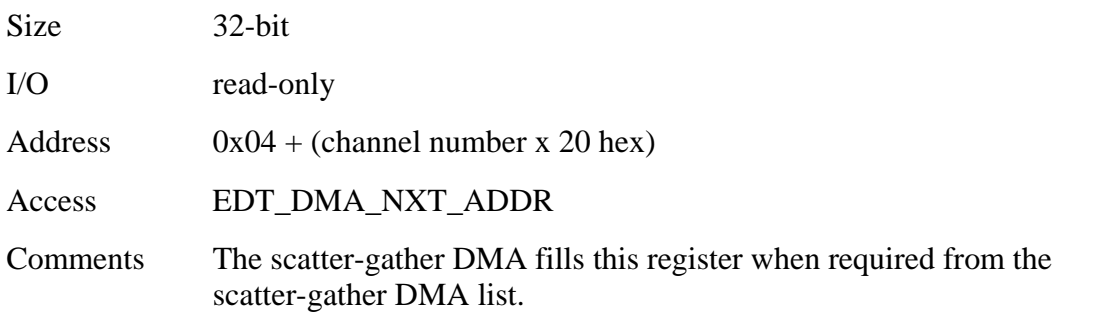

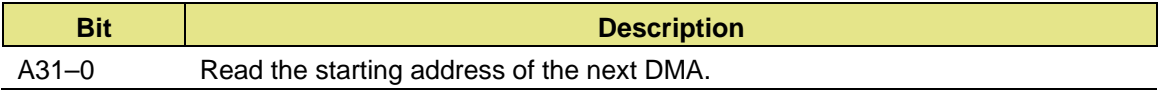

## **Main DMA Current Count and Control Register**

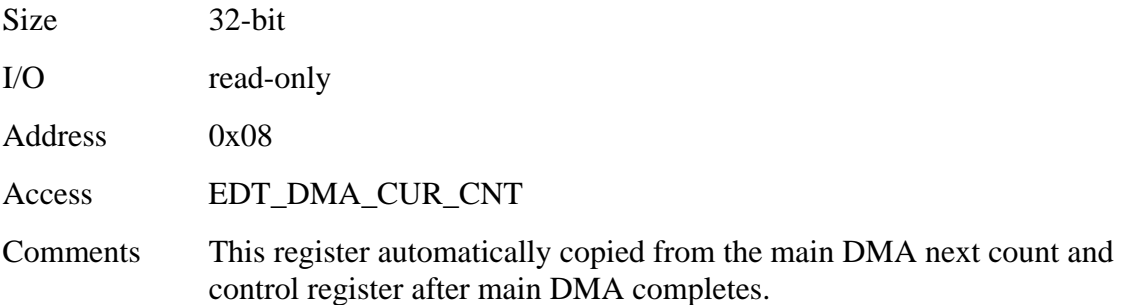

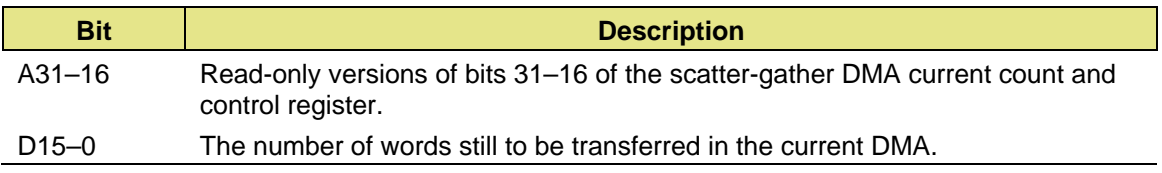

## **Main DMA Next Count and Control Register**

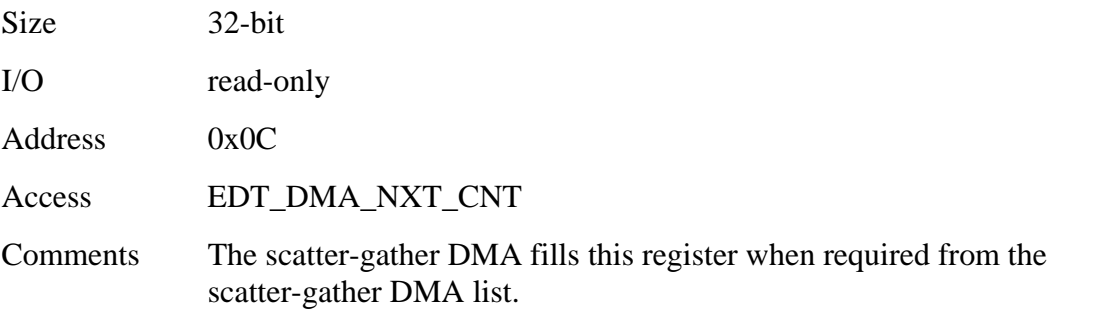

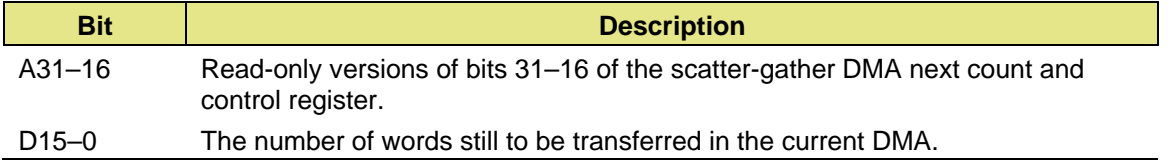

## **Scatter-gather DMA Current Address Register**

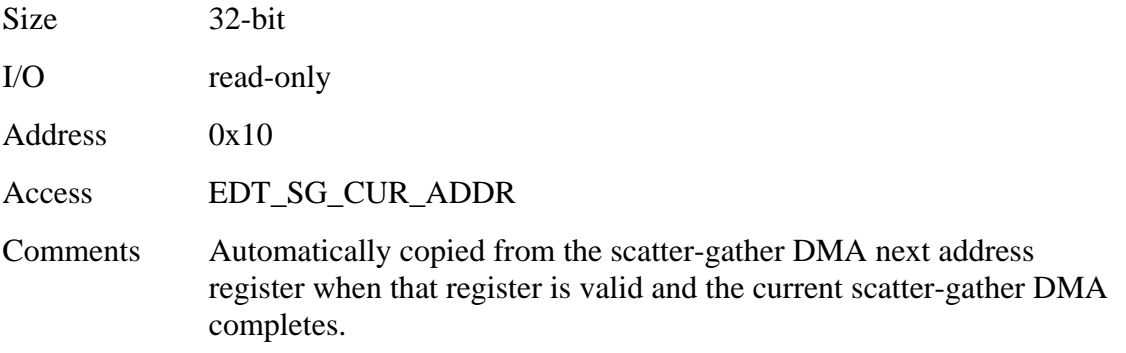

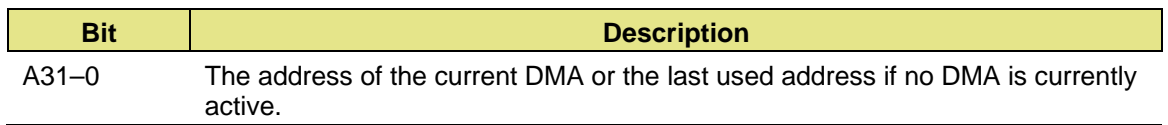

## **Scatter-gather DMA Next Address Register**

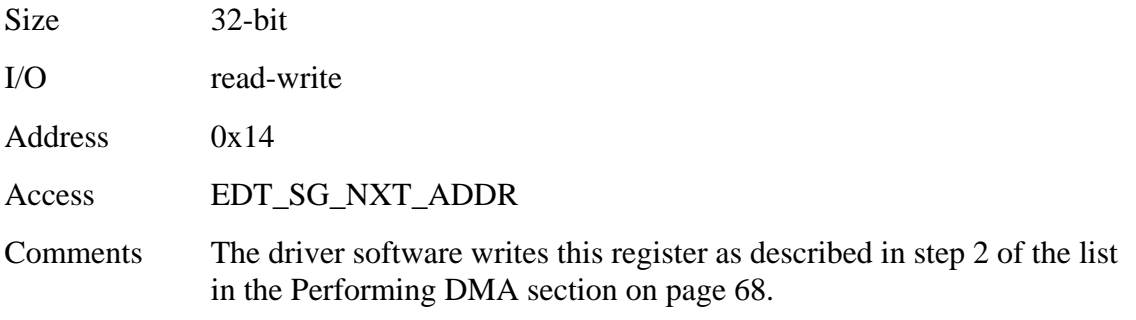

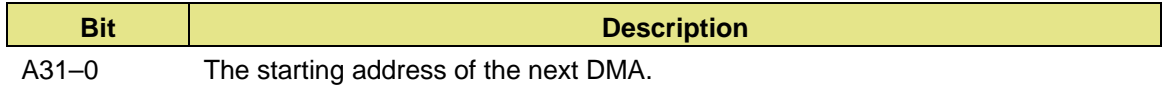

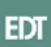

## **Scatter-gather DMA Current Count and Control Register**

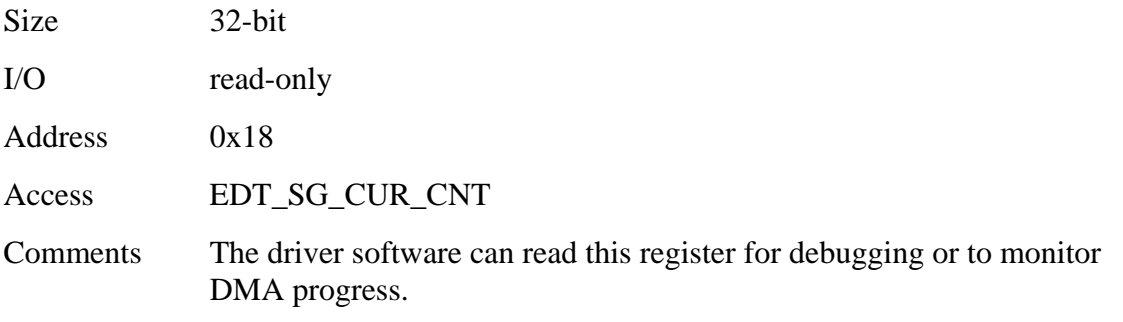

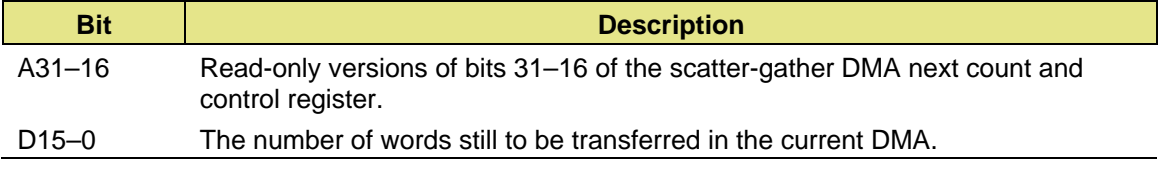
### **Scatter-gather DMA Next Count and Control Register**

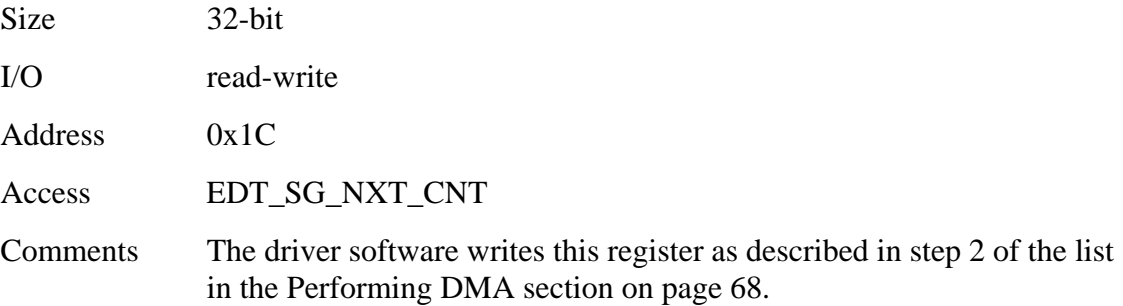

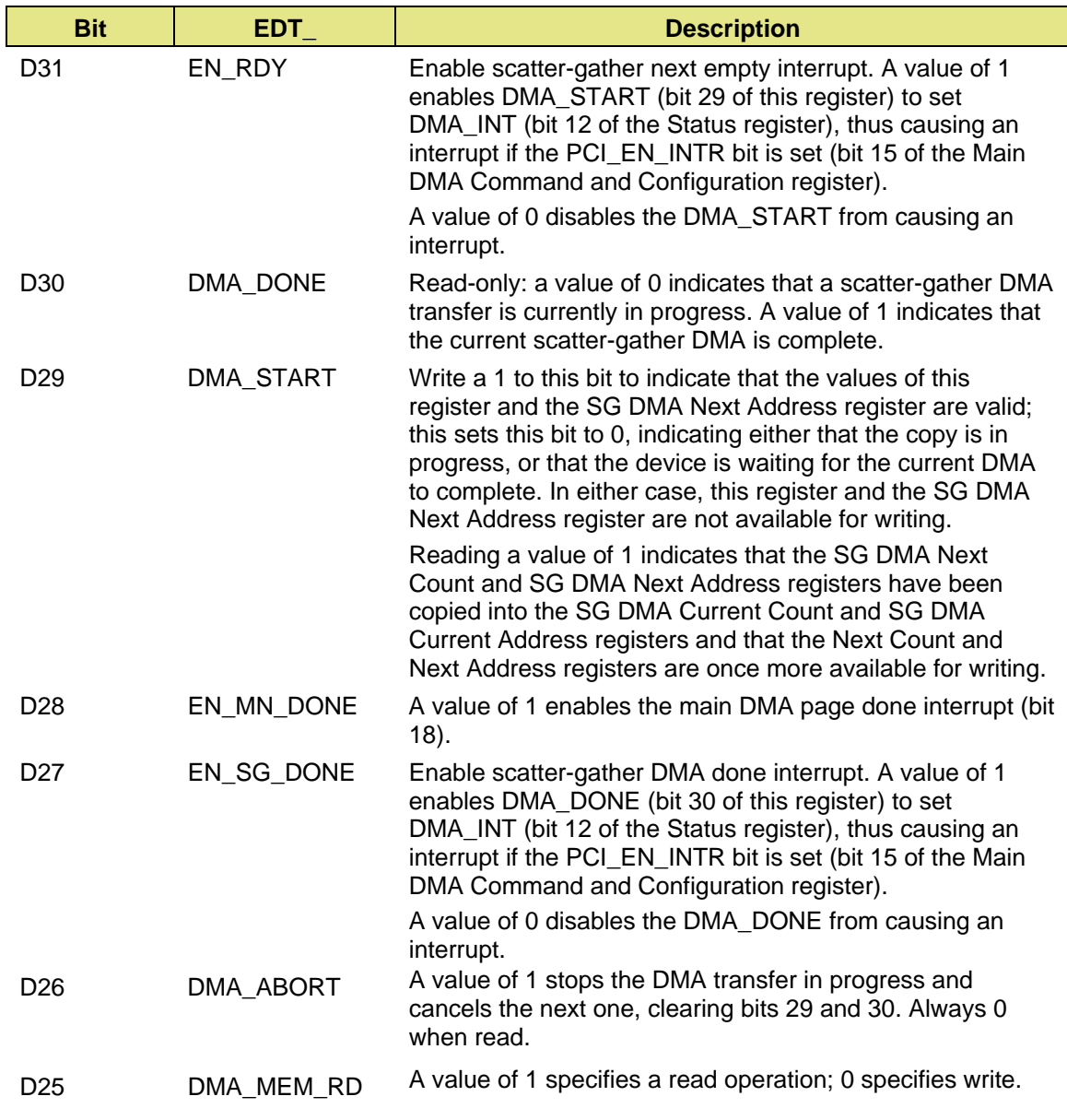

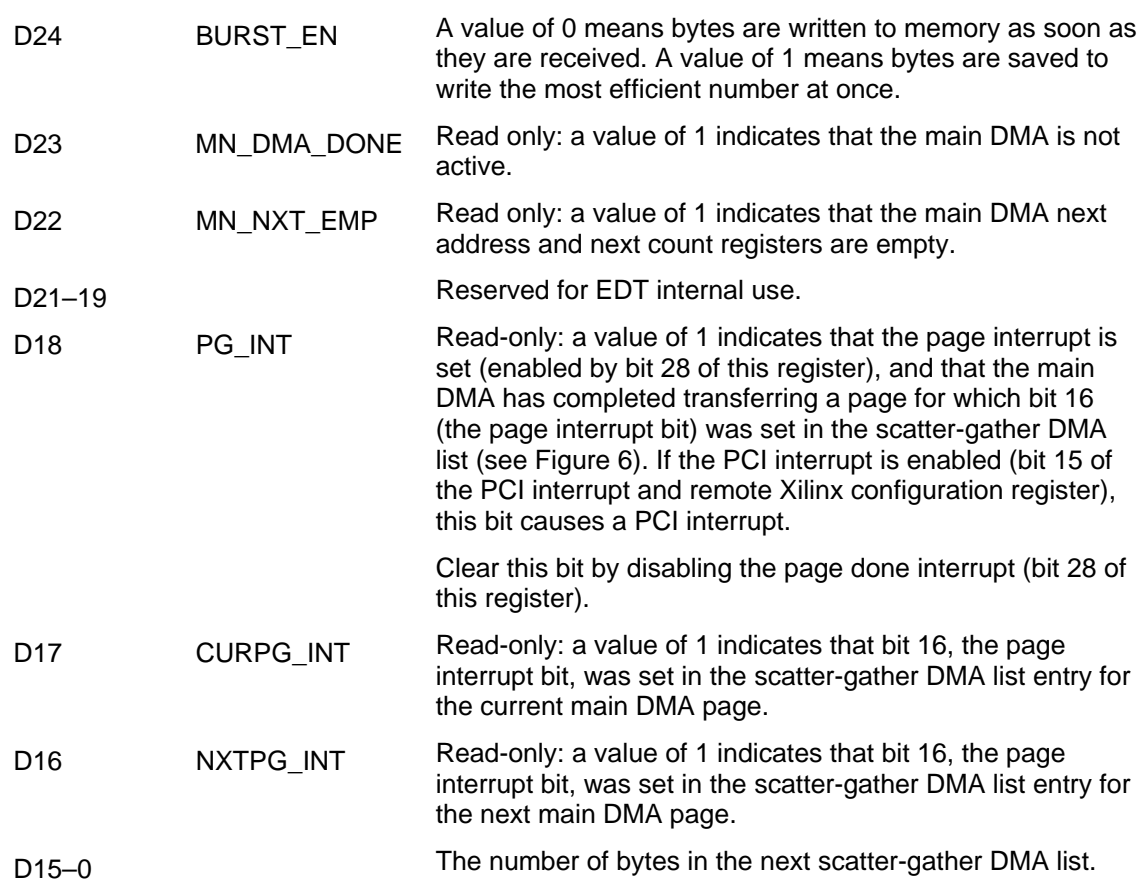

## **Interrupt Registers**

#### **PCI Interrupt and Remote Xilinx Configuration Register**

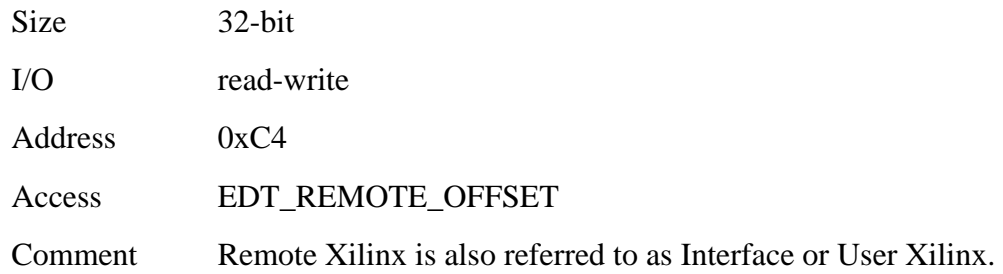

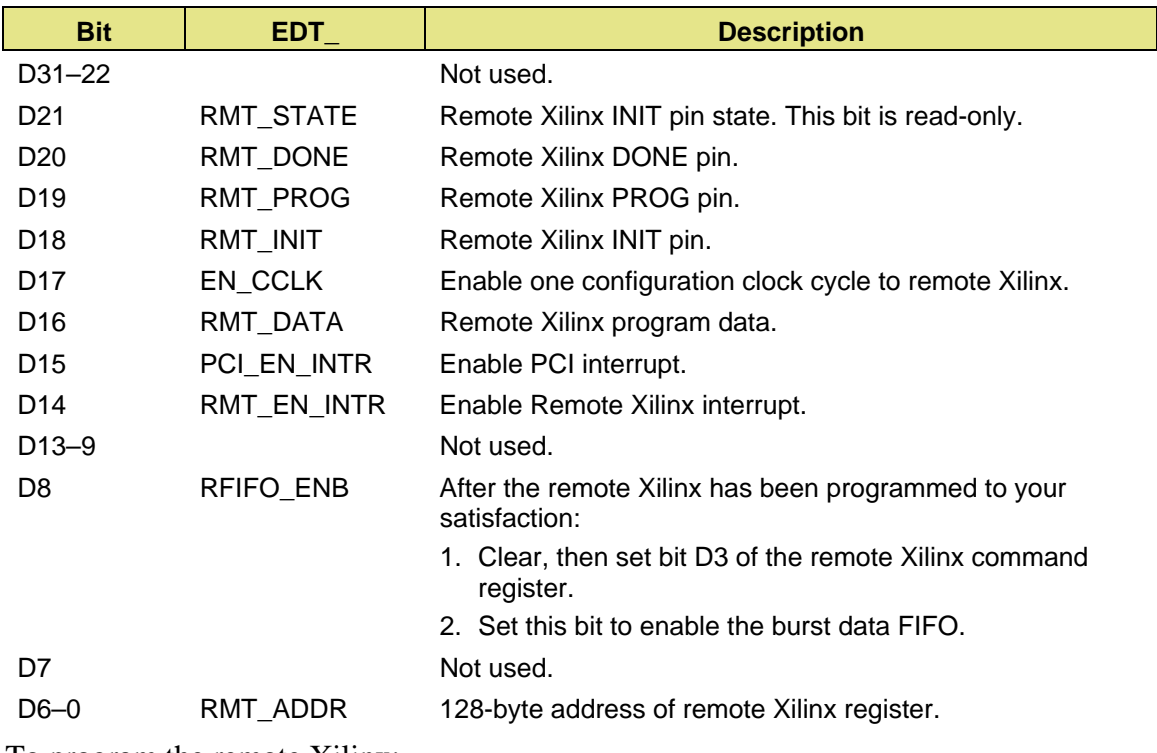

To program the remote Xilinx:

- 1. Set the PROG and INIT pins low.
- 2. Wait for DONE (D20) to be low.
- 3. Set the PROG and INIT pins high.
- 4. Loop until INIT state (D21) goes high.
- 5. Wait four μs.
- 6. Write programming date, one bit at a time, to D16 with D17 high.
- 7. After all data is written, continue writing ones to D16 until DONE (D20) goes high.

The programming has failed if it has not completed after 32 clock cycles.

#### **PCI Interrupt Status Register**

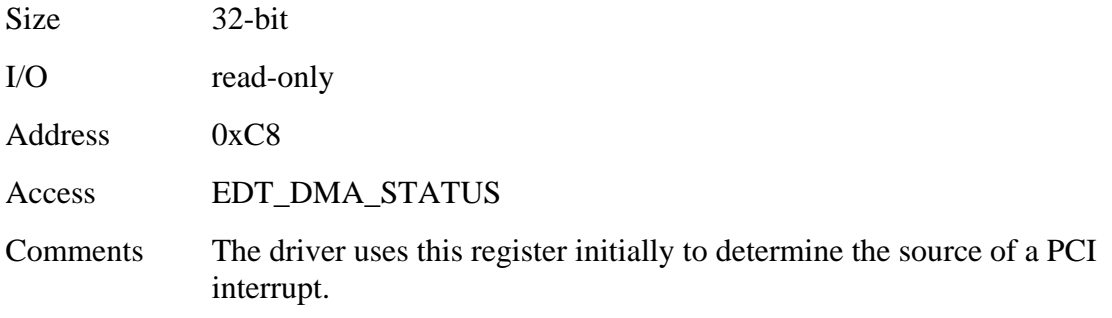

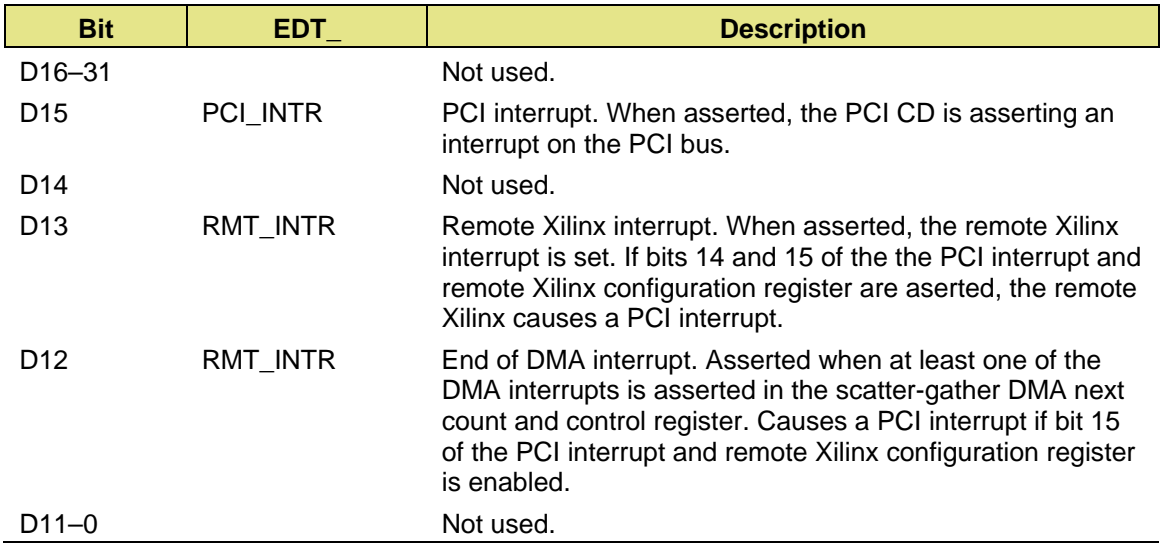

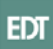

# **Specifications**

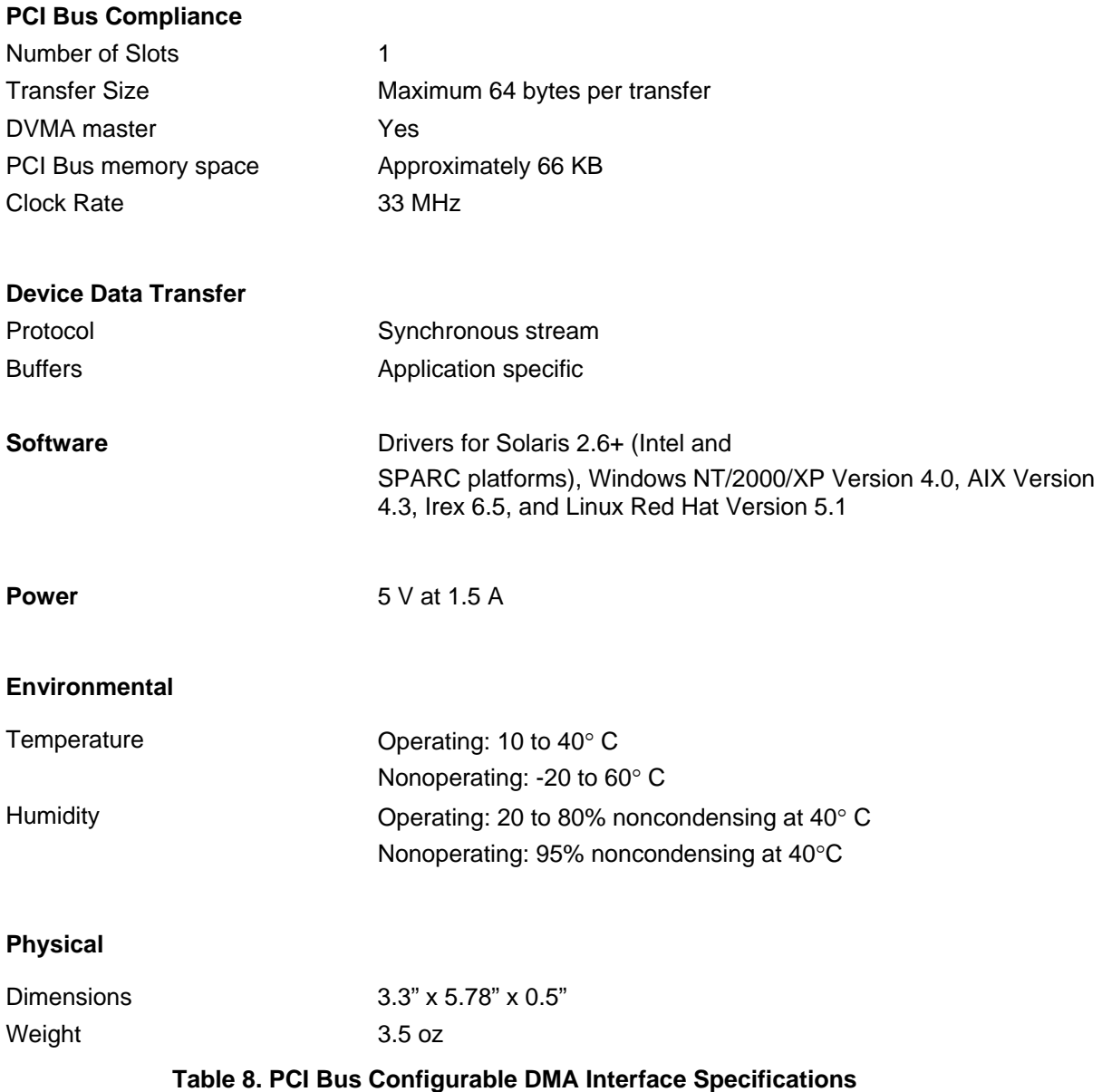